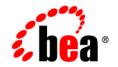

# веа WebLogic Integration™

**Release Notes** 

Release 2.1 Service Pack 1 Document Date: January 2002 Revised: March 8, 2002

#### Copyright

Copyright © 2002 BEA Systems, Inc. All Rights Reserved.

#### **Restricted Rights Legend**

This software and documentation is subject to and made available only pursuant to the terms of the BEA Systems License Agreement and may be used or copied only in accordance with the terms of that agreement. It is against the law to copy the software except as specifically allowed in the agreement. This document may not, in whole or in part, be copied photocopied, reproduced, translated, or reduced to any electronic medium or machine readable form without prior consent, in writing, from BEA Systems, Inc.

Use, duplication or disclosure by the U.S. Government is subject to restrictions set forth in the BEA Systems License Agreement and in subparagraph (c)(1) of the Commercial Computer Software-Restricted Rights Clause at FAR 52.227-19; subparagraph (c)(1)(ii) of the Rights in Technical Data and Computer Software clause at DFARS 252.227-7013, subparagraph (d) of the Commercial Computer Software-Licensing clause at NASA FAR supplement 16-52.227-86; or their equivalent.

Information in this document is subject to change without notice and does not represent a commitment on the part of BEA Systems. THE SOFTWARE AND DOCUMENTATION ARE PROVIDED "AS IS" WITHOUT WARRANTY OF ANY KIND INCLUDING WITHOUT LIMITATION, ANY WARRANTY OF MERCHANTABILITY OR FITNESS FOR A PARTICULAR PURPOSE. FURTHER, BEA Systems DOES NOT WARRANT, GUARANTEE, OR MAKE ANY REPRESENTATIONS REGARDING THE USE, OR THE RESULTS OF THE USE, OF THE SOFTWARE OR WRITTEN MATERIAL IN TERMS OF CORRECTNESS, ACCURACY, RELIABILITY, OR OTHERWISE.

#### Trademarks or Service Marks

BEA, Jolt, Tuxedo, and WebLogic are registered trademarks of BEA Systems, Inc. BEA Builder, BEA Campaign Manager for WebLogic, BEA eLink, BEA Manager, BEA WebLogic Commerce Server, BEA WebLogic E-Business Platform, BEA WebLogic Enterprise, BEA WebLogic Express, BEA WebLogic Integration, BEA WebLogic Personalization Server, BEA WebLogic Portal, BEA WebLogic Server and How Business Becomes E-Business are trademarks of BEA Systems, Inc.

All other trademarks are the property of their respective companies.

#### **BEA WebLogic Integration Release Notes**

| Part Number | Date Software Versi |                    |
|-------------|---------------------|--------------------|
| N/A         | January 2002        | 2.1 Service Pack 1 |
|             | March 8, 2002       |                    |

# Contents

| Change History                                                   | 1  |
|------------------------------------------------------------------|----|
| Release Note Topics                                              | 2  |
| About This Release of BEA WebLogic Integration                   | 2  |
| What Is New and Improved in This Release                         | 4  |
| Platform Support                                                 | 5  |
| System Requirements                                              | 8  |
| Hardware and Software Requirements                               | 8  |
| Specifying JAVA_HOME for Red Hat Linux                           | 12 |
| Database Support                                                 | 12 |
| Usage Notes                                                      | 15 |
| Settings Required for Running WebLogic Integration on HP-UX 11.0 | 16 |
| Support for Null Variables                                       | 16 |
| Design-Time Web Application JSP Delivery Change                  | 17 |
| Sample Email Adapter Deprecated                                  | 17 |
| Address Messaging                                                | 18 |
| Nested Workflows                                                 | 18 |
| Calling Programs Using SendXMLToClient                           | 18 |
| BPM Plug-Ins in a UNIX Environment                               | 18 |
| Using ebXML Message Services When Upgrading from                 |    |
| WebLogic Integration 2.1                                         | 19 |
| Problems Fixed in This Release                                   | 19 |
| Known Limitations                                                | 30 |
| Change Requests                                                  | 30 |
| Sample Test Exception Thrown When Using DB2                      | 47 |
| Creating a Database on UNIX Systems Using Microsoft SQL Server   | 47 |
| Database Limits on Strings                                       | 48 |
| Displaying Spaces in the Studio                                  | 48 |

| Undeploying Application Integration EJB While Using BPM                                          |
|--------------------------------------------------------------------------------------------------|
| X Window Emulator and Telnet Connections to UNIX                                                 |
| Deploying the Plug-In Sample on UNIX Platforms                                                   |
| Nonpersistent Mode Recommended for B2B Integration 50                                            |
| Collaboration Agreements Between Delivery Channels for the Same Trading<br>Partner Not Supported |
| Problems Viewing PIP Instance Variables                                                          |
| Setting the Time Zone (TZ) Environment Variable for the JavaDate Type 51                         |
| WebLogic Integration Studio Online Help Refresh Limitations 51                                   |
| Viewing the Studio Online Help Using Netscape Navigator on UNIX                                  |
| Platforms                                                                                        |
| Prerequisites for Using a DB2 Database                                                           |
| B2B Console Hangs When You Enable and Register a Collaboration                                   |
| Agreement 53                                                                                     |
| Preparing to Use the Sybase jConnect JDBC 2.0 or XA Driver 53                                    |
| Running Samples with WebLogic Server 6.1 SP1 55                                                  |
| Using BEA WebLogic Integration - Business Connect 2.1                                            |
| BEA Developer Center                                                                             |
| Contacting BEA Customer Support                                                                  |

# BEA WebLogic Integration Release Notes

BEA WebLogic Integration Release 2.1 Service Pack 1 Date: January 2002 Revised: March 8, 2002

# **Change History**

The following table lists the changes included in BEA WebLogic Integration 2.1 since the initial release.

| Date          | Summary of Changes                                                                                                    |  |  |
|---------------|----------------------------------------------------------------------------------------------------|--|--|
| March 8, 2002 | <ul> <li>Added support for IBM AIX and Red Hat Linux. For details, see "Platform Support"<br/>on page 5 and "Hardware and Software Requirements" on page 8.</li> </ul> |  |  |

# **Release Note Topics**

This document includes the following topics:

- About This Release of BEA WebLogic Integration
- What Is New and Improved in This Release
- Platform Support
- System Requirements
- Usage Notes
- Problems Fixed in This Release
- Known Limitations
- BEA Developer Center
- Contacting BEA Customer Support

For updated release note information, go to the BEA documentation Web site at the following URL:

http://edocs.bea.com

# About This Release of BEA WebLogic Integration

BEA WebLogic Integration 2.1 Service Pack 1 (SP1) is a single, unified platform that provides the functionality needed to integrate business systems within an enterprise, and to link those systems in a collaborative arrangement with an organization's trading partners.

Underlying this functionality is the industry-leading J2EE application server, BEA WebLogic Server, which provides the critical infrastructure needed to develop integrated solutions that support transaction management, security, fault tolerance, persistence, and clustering.

WebLogic Integration 2.1 SP1 supports end-to-end business integration by providing functionality in the following areas:

- Business process management makes possible the development of complex e-business processes that integrate existing enterprise systems, cross-enterprise applications, and human decision makers.
- *Application integration* makes it possible to integrate existing enterprise applications with each other, and with new e-business applications.
- *B2B integration* makes possible the connection of trading partners over the Internet, and the integration of EDI environments with WebLogic Integration.
- Data integration supports the seamless exchange of various data formats between applications and between trading partners over the Internet.

# What Is New and Improved in This Release

BEA WebLogic Integration 2.1 Service Pack 1 (SP1) delivers the following new functionality and enhancements:

■ Support for AIX and Red Hat Linux platforms

WebLogic Integration 2.1 SP1 now supports IBM AIX 4.3.3, IBM AIX 5.1, and Red Hat Linux 7.2. For details, see "Platform Support" on page 5 and "Hardware and Software Requirements" on page 8.

■ Support for BEA WebLogic Server 6.1 SP2

WebLogic Integration 2.1 SP1 now supports WebLogic Server 6.1 SP2; however, only the new ebXML functionality requires using WebLogic Server 6.1 SP2. If you are not planning to use ebXML and you already have WebLogic Server 6.1 SP1 installed, you are not required to upgrade to WebLogic Server 6.1 SP2.

■ Support for the DB2 database

WebLogic Integration 2.1 SP1 supports the DB2 database on Solaris 7 and Solaris 8 Sun platforms. If you plan to use a DB2 database, see "Prerequisites for Using a DB2 Database."

■ Full SP1 installer and service pack upgrade installer

A full WebLogic Integration 2.1 SP1 installer is available. Use the full installation if you have never installed WebLogic Integration or if you have WebLogic Integration 2.0 or earlier installed.

If you already have WebLogic Integration 2.1 installed, and you have a BEA WebSUPPORT account, you can use the service pack upgrade installer. Information about downloading these installers is provided in *Installing BEA WebLogic Integration*.

WebLogic Integration - Business Connect

WebLogic Integration 2.1 SP1 introduces a new trading partner lightweight client, called WebLogic Integration - Business Connect, for exchanging messages with WebLogic Integration using the ebXML Message Service business protocol. WebLogic Integration - Business Connect supports the following features: ebXML, certificate authority integration, asynchronous processing, version 1.3.1 of the Java virtual machine, exporting of company profiles and importing of backed-up profiles, communication outside a firewall (when used with an external database), integration through file systems, FTP, MQ Series, as well as enhanced JMS integration, and encryption of transport server passwords in XML profiles exchanged with partners.

■ Support for the ebXML Message Service Specification v1.0

This specification defines the message enveloping and header document schema used to transfer ebXML messages with a communication protocol such as HTTP. In addition, WebLogic Integration supports the creation and execution of workflows that model ebXML business messages.

A sample application that demonstrates how two trading partners exchange business messages using the ebXML protocol is provided in the \samples\ebxml directory of your WebLogic Integration installation. For details, see *Running the B2B Integration Samples*.

# **Platform Support**

WebLogic Integration 2.1 Service Pack 1 is available on the following platforms.

| Platform             | Version                          | Database                                                                                                 |
|----------------------|----------------------------------|----------------------------------------------------------------------------------------------------|
| Microsoft Windows NT | 4.0 with Service Pack 6 or later | Oracle 8.1.6<br>Oracle 8.1.7<br>Cloudscape 3.5.1<br>SQL Server 7 SP3<br>SQL Server 2000<br>Sybase System |
|                      |                                  | 11.9.2 See Note 2                                                                                        |

Table 1. Platforms Supported on WebLogic Integration 2.1 SP1 See Note 1

| Platform               | Version                                                                                                    | Database<br>Oracle 8.1.6 (thin driver)<br>Oracle 8.1.7 (thin driver)<br>Cloudscape 3.5.1<br>SQL Server 7 SP3<br>SQL Server 2000<br>Sybase System<br>11.9.2 <sup>See Note 2</sup> |  |
|------------------------|----------------------------------------------------------------------------------------------------|----------------------------------------------------------------------------------------------------|--|
| Microsoft Windows 2000 | <ul> <li>Professional with<br/>Service Pack 2 or later</li> <li>Advanced Server</li> </ul>                                      |                                                                                                    |  |
| Sun Solaris            | <ul> <li>7 (formerly referred to as 2.7)</li> <li>8 - with system patches recommended by Sun Microsystems See Note 3</li> </ul> | DB2 UDB V7.1<br>Oracle 8.1.6 (thin driver)<br>Oracle 8.1.7 (thin driver)<br>SQL Server 7 SP3<br>SQL Server 2000<br>Sybase System<br>11.9.2 <sup>See Note 2</sup>                 |  |
| Hewlett-Packard HP-UX  | 11.0                                                                                                    | Oracle 8.1.6 (thin driver)<br>Oracle 8.1.7 (thin driver)<br>SQL Server 7 SP3<br>SQL Server 2000<br>Sybase System<br>11.9.2 <sup>See Note 2</sup>                                 |  |
| IBM AIX                | <ul><li>4.3.3</li><li>5.1 with maintenance level 1</li></ul>                                                                    | Oracle 8.1.7 (thin driver)<br>DB2 7.2                                                                                                    |  |
| Red Hat Linux          | 7.2                                                                                                    | Oracle 8.1.7 (thin driver)                                                                                                    |  |

Table 1. Platforms Supported on WebLogic Integration 2.1 SP1 See Note 1

**Note 1.** Cloudscape is a pure-Java relational database management system that BEA includes with WebLogic Server to allow you to run code samples. It is supported on Windows platforms for development use only; it must not be used in a production environment. Cloudscape is not supported on UNIX platforms.

For Microsoft SQL Server, Oracle, Sybase, or DB2, WebLogic Integration must have network access to the database server. You must also have a database server account with sufficient privileges to create a database with tables.

**Note 2.** The JDBC2 driver for Sybase is not bundled with WebLogic Server. You can download it directly from the Sybase Web site. For download instructions, see the

BEA WebLogic Server 6.1 Installation Guide, available at the following URL: http://edocs.bea.com

**Note 3.** The Solaris operating system patches for Java 2 JDK, including the Solaris OpenWindows Motif patches, are required if you install the software using the GUI installation procedure. The patches are available at the following URL: http://java.sun.com/j2se/1.3/install-solaris-patches.html

# **System Requirements**

This section lists the hardware and software that must be installed to run WebLogic Integration 2.1 Service Pack 1 (SP1), and it describes the databases that can be used with this product.

### **Hardware and Software Requirements**

This section lists the hardware and software requirements for installing and running WebLogic Integration 2.1 SP1.

| Microsoft Wind                           | ows NT 4.0 with Service Pack 6 or later                                                                                                    |
|------------------------------------------|----------------------------------------------------------------------------------------------------|
|                                          | ows 2000 Professional                                                                                                    |
| Microsoft Wind                           | ows 2000 Advanced                                                                                                    |
| WebLogic                                 | BEA WebLogic Server 6.1 with Service Pack 1 or higher                                                                                                    |
| Server Platform                          | <b>Note:</b> If you plan to use ebXML functionality, which is available with WebLogic Integration 2.1 SP1, then you must install WebLogic Server 6.1 SP2.                                                                                                    |
| JDK                                      | JDK 1.3.1 is provided automatically with WebLogic Server; you do not need to install a Java 2 SDK separately.                                                                                                    |
| Hardware and<br>Software<br>Requirements | <ul> <li>Intel Pentium II processor or later</li> <li>400 MHz recommended</li> <li>100 MB free disk space</li> <li>Network connection</li> <li>256-MB RAM minimum (512 MB recommended)</li> <li>Note: The 256-MB RAM recommendation is valid for one instance of WebLogic Server on which WebLogic Integration 2.1 SP1 is running. You may need more memory if you run two instances of WebLogic Server.</li> </ul> |
| Databases                                | One of the following: Cloudscape 3.5.1 (for development only), Oracle 8.1.6, Oracle 8.1.7, Microsoft SQL Server 7.0 (Service Pack 3) or 2000, or Sybase System 11.9.2. (See "Database Support" on page 12.)                                                                                                    |

Table 2. Hardware and Software Requirements for WebLogic Integration 2.1 SP1

| Table 2. | Hardware and | l Software I | Requirements | for WebL | ogic Integr | ation 2.1 | SP1 (Continued) |
|----------|--------------|--------------|--------------|----------|-------------|-----------|-----------------|
|          |              |              |              |          |             |           |                 |

|                                                                                                    | ormerly referred to as 2.7)<br>ormerly referred to as 2.8)                                                                                                    |  |
|----------------------------------------------------------------------------------------------------|----------------------------------------------------------------------------------------------------|--|
| WebLogic                                                                                                    | BEA WebLogic Server 6.1 with Service Pack 1 or higher                                                                                                    |  |
| Server Platform                                                                                                    | <b>Note:</b> If you plan to use ebXML functionality, which is available with WebLogic Integration 2.1 SP1, then you must install WebLogic Server 6.1 SP2.                                                                                                    |  |
| JDK                                                                                                    | JDK 1.3.1 is provided automatically with WebLogic Server; you do not need to install a Java 2 SDK separately.                                                                                                    |  |
| The Solaris operating system patches for Java 2 JDK, including the Solaris Open<br>Motif patches, are required if you install the software using the GUI-based install<br>procedure. The patches are available at the following URL:<br>http://java.sun.com/j2se/1.3/install-solaris-patches.html |                                                                                                    |  |
| Hardware and<br>Software<br>Requirements                                                                                                    | <ul> <li>UltraSparc 5 or later</li> <li>Sparc 168 MHz or faster</li> <li>100 MB free disk space</li> <li>Network connection</li> <li>256-MB RAM minimum (512 MB recommended)</li> <li>Note: The 256-MB RAM recommendation is valid for one instance of WebLogic Server on which WebLogic Integration 2.1 SP1 is running. You may need more memory if you run two instances of WebLogic Server.</li> </ul> |  |
| Databases                                                                                                    | One of the following: Oracle 8.1.6, Oracle 8.1.7, Microsoft SQL Server 7.0 or 2000 using jDriver, Sybase System 11.9.2, or DB2 UDB 7.2 (See "Database Support" on page 12.)                                                                                                    |  |

| Table 2. | Hardware and | Software | Requirements | for WebL | ogic Integrat | tion 2.1 SP1 | (Continued) |
|----------|--------------|----------|--------------|----------|---------------|--------------|-------------|
|          |              |          |              |          |               |              |             |

| Hewlett-Packar           | d HP-UX 11.0                                                                                                    |  |  |  |  |
|--------------------------|----------------------------------------------------------------------------------------------------|--|--|--|--|
| WebLogic                 | BEA WebLogic Server 6.1 with Service Pack 1 or higher                                                                                                    |  |  |  |  |
| Server Platform          | <b>Note:</b> If you plan to use ebXML functionality, which is available with WebLogic Integration 2.1 SP1, then you must install WebLogic Server 6.1 SP2.                                                       |  |  |  |  |
| JDK                      | JDK 1.3.1 is provided automatically with WebLogic Server; you do not need to install a Java 2 SDK separately.                                                                                                   |  |  |  |  |
| Hardware and             | • HP 9000 PA RISC                                                                                                    |  |  |  |  |
| Software<br>Bogwingmonto | • 100 MHz or higher                                                                                                    |  |  |  |  |
| Requirements             | • 100 MB free disk space                                                                                                    |  |  |  |  |
|                          | ■ Network connection                                                                                                    |  |  |  |  |
|                          | <ul> <li>256-MB RAM minimum (512 MB recommended)</li> </ul>                                                                                                    |  |  |  |  |
|                          | <b>Note:</b> The 256-MB RAM recommendation is valid for one instance of WebLogic Server on which WebLogic Integration 2.1 SP1 is running. You may need more memory if you run two instances of WebLogic Server. |  |  |  |  |
|                          | For information about platform-specific configuration settings, see "Settings Required for Running WebLogic Integration on HP-UX 11.0" on page 16.                                                              |  |  |  |  |
| Databases                | One of the following databases: Oracle 8.1.6, Oracle 8.1.7, Microsoft SQL Server 7.0, Microsoft SQL Server 2000, or Sybase Server 11.9.2. (See "Database Support" on page 12.)                                  |  |  |  |  |

| IBM AIX 4.3.3<br>IBM AIX 5.1 wi          | th maintenance level 1                                                                                                    |  |  |  |
|------------------------------------------|----------------------------------------------------------------------------------------------------|--|--|--|
| WebLogic                                 | BEA WebLogic Server 6.1 with Service Pack 1 or higher                                                                                                    |  |  |  |
| Server Platform                          | <b>Note:</b> If you plan to use ebXML functionality, which is available with WebLogic Integration 2.1 SP1, then you must install WebLogic Server 6.1 SP2.                                                                                                    |  |  |  |
| JDK                                      | JDK 1.3.1 is provided automatically with WebLogic Server; you do not need to install a Java 2 SDK separately.                                                                                                    |  |  |  |
| Hardware and<br>Software<br>Requirements | <ul> <li>RS/6000 PowerPC-604 or higher</li> <li>200 MHz or faster</li> <li>280 MB free disk space</li> <li>256-MB RAM minimum (512 MB recommended)</li> <li>Network connection</li> </ul>                                                                                                    |  |  |  |
| Databases                                | One of the following databases: Oracle 8.1.7 or DB2 UDB 7.2 (See "Database Support" on page 12.)                                                                                                    |  |  |  |
| Red Hat Linux                            | 7.2                                                                                                    |  |  |  |
| WebLogic<br>Server Platform              | <ul> <li>BEA WebLogic Server 6.1 with Service Pack 1 or higher</li> <li>Note: If you plan to use ebXML functionality, which is available with WebLogic Integration 2.1 SP1, then you must install WebLogic Server 6.1 SP2.</li> </ul>                                                                               |  |  |  |
| JDK                                      | The JDK required for use with Red Hat Linux is not provided with WebLogic Server.<br>Download and install Sun Microsystems JDK 1.3.1_01 separately before installing WebLogic<br>Server. After installing the JDK, specify <i>JAVA_HOME</i> as described in "Specifying<br>JAVA_HOME for Red Hat Linux" on page 12. |  |  |  |
| Hardware and<br>Software<br>Requirements | <ul> <li>Intel Pentium II processor or higher</li> <li>400 MHz or faster</li> <li>100 MB free disk space</li> <li>256-MB RAM minimum (512 MB recommended)</li> <li>Network connection</li> </ul>                                                                                                    |  |  |  |
| Databases                                | Oracle 8.1.7 (See "Database Support" on page 12.)                                                                                                    |  |  |  |

#### Table 2. Hardware and Software Requirements for WebLogic Integration 2.1 SP1 (Continued)

## Specifying JAVA\_HOME for Red Hat Linux

The JDK required for use with Red Hat Linux is not provided with WebLogic Server. Download and install Sun JDK 1.3.1\_01 separately before installing WebLogic Server.

WebLogic Integration looks for the JDK in *BEA\_HOME*. Because the JDK is installed separately, choose one of the following methods to point to the correct *JAVA\_HOME*. In both methods, *JAVA\_HOME* is the directory in which you installed JDK 1.3.1\_01.

 Use the following commands to point to the proper JAVA\_HOME before setting your environment.

cd \$BEA\_HOME ln -s \$JAVA\_HOME JAVA\_HOME

• Use the following commands to change the definition of *JAVA\_HOME* in *\$WLI\_HOME*/setenv.sh to point to the directory in which you installed JDK 1.3.1\_01.

cd \$WLI\_HOME JAVA\_HOME=JAVA\_HOME

## **Database Support**

WebLogic Integration 2.1 Service Pack 1 (SP1) requires the following database-related resources:

- Access to a database server that is installed on the local network
- Database server account with privileges sufficient for creating a database with tables

This section describes the databases supported for use with WebLogic Integration.

#### Cloudscape 3.5.1 (Windows Platforms Only)

BEA ships the Cloudscape software—a pure-Java relational database management system (RDBMS)—with WebLogic Server. An evaluation copy of Cloudscape 3.5.1 (no expiration) is shipped with WebLogic Server 6.1.

On Microsoft Windows platforms, Cloudscape is supported for development purposes only. Cloudscape is not supported on Windows platforms for production environments.

Cloudscape is no longer supported on UNIX platforms.

If you have an older version of Cloudscape, replace it with the 3.5.1 version packaged with the latest WebLogic Server 6.1 distribution (full version; server with example). You can download WebLogic Server 6.1 SP1 (or higher) from http://www.bea.com.

After you install WebLogic Server 6.1, the Cloudscape software is located in the following directory on Windows systems:

```
%WL_HOME%\samples\eval\cloudscape
```

In the preceding pathname, WL\_HOME represents the root directory of the WebLogic Server installation. The Cloudscape driver consists of one file: cloudscape.jar.

#### **Oracle 8.1.6**

The Oracle 8.1.6 client libraries must be installed on a machine running WebLogic Server 6.1. You must also have access to an Oracle 8.1.6 server. WebLogic Integration uses the Oracle thin driver, which is delivered and installed with your WebLogic Server distribution.

For more information about configuring the Oracle thin driver supplied with WebLogic Server, see "Third-Party Drivers" at the following URL:

http://edocs.bea.com/wls/docs61/jdbc/thirdparty.html

#### **Oracle 8.1.7**

The Oracle 8.1.7 client libraries must be installed on a machine running WebLogic Server 6.1. You must also have access to an Oracle 8.1.7 server. WebLogic Integration uses the WebLogic jDriver for Oracle, which is provided with WebLogic Server 6.1.

For more information about configuring the WebLogic jDriver for Oracle with WebLogic Server, see "Third-Party Drivers" at the following URL:

http://edocs.bea.com/wls/docs61/jdbc/thirdparty.html

#### Microsoft SQL Server 7.0 or 2000

Before you can use Microsoft SQL Server, you must install the WebLogic jDriver for Microsoft SQL Server JDBC driver (MSSQLServer4 Kit Version 7). This driver is a pure Java Type-4 JDBC driver that provides connectivity to the Microsoft SQL Server. You can download it from http://www.bea.com. Select the appropriate version of the driver for SQL Server version 7.0 or 2000.

The WebLogic jDriver is bundled with WebLogic Server 6.1, and is installed on your system when you install WebLogic Server 6.1.

A valid license entry for WebLogic jDriver for SQLServer 7.0 or 2000 is needed in your WebLogic Server license file.

For details about using the JDBC specification for database access, see the following URL:

http://edocs.bea.com/wls/docs61/jdbc/index.html

#### Sybase System 11.9.2

A Sybase jConnect driver is bundled with WebLogic Server. This driver is provided for your use without charge. If you choose to use a later version, you must make the appropriate changes to the config.xml file using the WebLogic Server Administration Console for WebLogic Server 6.1.

#### DB2 V7.2

The DB2 V7.2 client libraries must be installed on a machine running WebLogic Server 6.1 SP1 or higher.

Note: WebLogic Integration 2.1 SP1 now supports WebLogic Server 6.1 SP2; however, only the new ebXML functionality requires using WebLogic Server 6.1 SP2. If you are not planning to use ebXML and you already have WebLogic Server 6.1 SP1 installed, you are not required to upgrade to WebLogic Server 6.1 SP2.

You must also have access to a DB2 V7.2 server. When you install the DB2 V7.2 client on your machine, the JDBC 2.0 driver is also installed.

After installing WebLogic Integration 2.1 SP1, you must specify the DB2\_HOME environment variable in the setenv.sh file.

For more information about configuring the JDBC 2.0 driver with WebLogic Server, see "Using Third-Party JDBC XA Drivers with WebLogic Server" at the following URL:

http://edocs.bea.com/wls/docs61/jta/thirdpartytx.html

## **Usage Notes**

This section contains the following usage information about WebLogic Integration components and functions:

- Specifying the JDK for Red Hat Linux 7.2
- Settings Required for Running WebLogic Integration on HP-UX 11.0
- Support for Null Variables
- Design-Time Web Application JSP Delivery Change
- Sample Email Adapter Deprecated
- Address Messaging
- Nested Workflows
- Calling Programs Using SendXMLToClient
- BPM Plug-Ins in a UNIX Environment
- Using ebXML Message Services When Upgrading from WebLogic Integration 2.1

## Settings Required for Running WebLogic Integration on HP-UX 11.0

Changes to default configuration settings and parameters are required to run WebLogic Integration on an HP-UX 11.0 system.

In WLI\_HOME/setenv.sh, locate the following lines:

```
HP-UX)
JAVA=$JAVA_BIN/java
JAVAC=$JAVA_BIN/javac
JAVA_OPTIONS="-Djava.compiler=NONE -Xms128m -Xmx512m"
export JAVA JAVA_OPTIONS JAVAC
```

Change:

JAVA\_OPTIONS="-Djava.compiler=NONE -Xms128m -Xmx512m"

to:

```
JAVA_OPTIONS="-hotspot -Xms256m -Xmx256m"
```

Also, set the max\_thread\_proc to 512 and max\_users to 128. You must have root access to make this change.

### Support for Null Variables

WebLogic Integration 2.1 SP1 supports null values in variables through the wli.bpm.server.evaluator.supportsNull option in the startWebLogic script.

When this option is set to true, all variables are initialized to a null value. When this option is set to false, all variables are initialized to their default values. The default setting for this option is false.

For details about this option, see *Starting*, *Stopping*, and *Customizing BEA WebLogic Integration*.

### **Design-Time Web Application JSP Delivery Change**

The following information should be added to "Migrating Adapters to WebLogic Integration 2.1" in *Developing Adapters*.

The WebLogic Integration 2.1 Service Pack 1 sample adapters (eMail, DBMS, and sample) no longer distribute the JSP pages in a Web application archive (WAR). Rather, the JSP pages are precompiled into Java Servlet classes. This approach eliminates the need to precompile JSP pages when WebLogic Server starts. The Java Servlet classes are delivered in the WEB-INF\classes\jsp\_servlet directory in a WAR file. Since the JSP pages are not bundled into the WAR file, the adapter developer needs to establish the mapping between a URL pattern and a specific Java Servlet class in the Web application descriptor WEB-INF/web.xml.

For each JSP page for your adapter, provide a Servlet declaration. For example,

```
<servlet>
    <servlet-name>confconn</servlet-name>
    <servlet-class>jsp_servlet.__confconn</servlet-class>
</servlet>
```

This declares a Servlet named confconn and associates it with a Java Servlet class jsp\_servlet.\_\_confconn. The Web application container looks for this class in the WEB-INF/classes directory in the WAR file. After declaring all Servlet classes, associate each Servlet with a URL pattern via a servlet-mapping.

```
<servlet-mapping>
  <servlet-name>confconn</servlet-name>
  <url-pattern>confconn.jsp</url-pattern>
</servlet-mapping>
```

This servlet-mapping associates all HTTP requests for confconn.jsp to the confconn Servlet in your Web application. The adapter developer must have a servlet-mapping for all Servlets in the Web application. See the sample adapter's web.xml file for an example of all Servlet declarations and mappings needed for an adapter.

## Sample Email Adapter Deprecated

The sample Email adapter is deprecated in this release of WebLogic Integration. The sample adapter will be removed from the product in a future release.

### **Address Messaging**

Use address messaging whenever you want guaranteed message delivery.

## **Nested Workflows**

Nested workflows must be analyzed for scalability because they can lead to transaction timeouts. The parent of a transaction timeout envelops all children.

## Calling Programs Using SendXMLToClient

Be careful about enabling access to a shell program, such as cmd.exe, because doing so effectively defeats the SecurityManager, making it possible for a malicious workflow to launch anything on the client computer. For better security, list only those programs needed to execute the workflow.

WLPISec.properties contains a list (one item per line) of unqualified executable files, such as the following:

- cmd.exe
- winword.exe
- mm.exe

### **BPM Plug-Ins in a UNIX Environment**

The plug-in architecture uses the Image object from the AWT library. As a result, the server needs to have the DISPLAY environment variable set in order to create this object. The plug-in simply sends the image file across the wire and allows the client to create the Image object.

When a UNIX system is used, an issue arises. Because the plug-ins make a connection to the Xwindow server, logging off can bring WebLogic Server down, as well, even if you start it with NOHUP and run it in background mode. For this reason plug-ins should never instantiate any class that needs the Xwindow server.

# Using ebXML Message Services When Upgrading from WebLogic Integration 2.1

If you upgrade from WebLogic Integration 2.1 to WebLogic Integration 2.1 SP1, run the following command to ensure that your ebXML data is loaded.

On Windows:

%WLI\_HOME%\bin\bulkloader -load %WLI\_HOME%\dbscripts\migrate\SystemRepData.xml

On UNIX:

\$WLI\_HOME/bin/bulkloader -load \$WLI\_HOME/dbscripts/migrate/SystemRepData.xml

Where WLI\_HOME is the directory in which you installed WebLogic Integration.

# **Problems Fixed in This Release**

The following table lists selected problems fixed in BEA WebLogic Integration 2.1 SP1, including a CR (Change Request) number for each problem. Most of these problems were originally documented in the *Release Notes* for BEA WebLogic Integration Release 2.1. For a complete list of problems fixed in BEA WebLogic Integration 2.1 SP1, contact BEA Customer Support.

| Change Request<br>Number | Description                                                                                                    |
|--------------------------|----------------------------------------------------------------------------------------------------|
| CR051037                 | The bulkloader command cannot be run with the initialize option.                                                                                                    |
| CR051410                 | A deadlock situation can occur if insufficient connections are defined in the connection pool.                                                                                                    |
| CR052102                 | In certain configurations, loading the user interface for action plug-ins from within the WebLogic Integration Studio sometimes fails due to different versions of serialVersionUID of javax.swing.text.JTextComponent for JDK 1.3.0. |

Table 3. Problems Fixed in BEA WebLogic Integration 2.1 SP1

| e zeroweight (formerly lightweight) client API throws a null pointer exception if<br>ExistMailbox() is not called. When a mailbox is created, if the<br>ExistMailbox() method is not called, any attempt to add a message throws a null<br>inter exception.                                                                                                    |
|----------------------------------------------------------------------------------------------------|
|                                                                                                    |
| er notification should occur when the wlcsystem user is assigned different passwords<br>the configuration file and the repository (such as the password and wlcsystem<br>sswords, respectively).                                                                                                    |
| e documentation needs to provide additional clarification about how to configure<br>ebLogic Integration for a clustered environment.                                                                                                    |
| e entry for com.bea.wlpi.admin.Admin.getTemplate() in Javadoc should be dated to the method's specified design.                                                                                                    |
| rmat Tester's translate functionality fails if an MFL document is created in Format ilder with either an MFL or Field Codepage of Shift_JIS.                                                                                                    |
| ers who use Admin.getTasks() to produce a list of tasks often want to retrieve an<br>stanceInfo associated with each task. A new getInstanceInfo method in the<br>lmin bean, available in Release 2.1 SP1, enables them to do so.                                                                                                    |
| a SQL exception may be thrown when data is being exported from the WebLogic egration B2B Console.<br><b>esolution:</b> In config.xml, the setting for JDBCConnectionPool should include a<br>xCapacity setting of 80 or greater to avoid this exception while a connection is being ablished.                                                                                                    |
| java.lang.NullPointerException exception can be thrown when the Test<br>perlink for a service on the application view summary page for application views with<br>panese names contains complex characters.                                                                                                    |
| known issue with Microsoft SQL Server 7.0, where it loses the default value setting of tabase columns while copying, can impact the WebLogic Integration server, which relies these default value settings, with an SQL exception being thrown.<br><b>esolution:</b> When you need to copy a Microsoft SQL Server 7.0 database, for instance, then migrating a WebLogic Integration database, manually ensure that the default values e identical with the original values. |
|                                                                                                    |

 Table 3. Problems Fixed in BEA WebLogic Integration 2.1 SP1 (Continued)

| Change Request<br>Number | Description                                                                                                    |
|--------------------------|----------------------------------------------------------------------------------------------------|
| CR055321                 | The zeroweight (formerly lightweight) client API throws a null pointer exception if<br>isExistMailbox() is not called. When a mailbox is created, if the<br>isExistMailbox() method is not called, any attempt to add a message throws a null<br>pointer exception.                                           |
| CR055751                 | User notification should occur when the wlcsystem user is assigned different passwords in the configuration file and the repository (such as the password and wlcsystem passwords, respectively).                                                                                                    |
| CR055780                 | The documentation needs to provide additional clarification about how to configure<br>WebLogic Integration for a clustered environment.                                                                                                    |
| CR055832                 | The entry for com.bea.wlpi.admin.Admin.getTemplate() in Javadoc should be updated to the method's specified design.                                                                                                    |
| CR056602                 | Format Tester's translate functionality fails if an MFL document is created in Format Builder with either an MFL or Field Codepage of Shift_JIS.                                                                                                    |
| CR056858                 | Users who use Admin.getTasks() to produce a list of tasks often want to retrieve an InstanceInfo associated with each task. A new getInstanceInfo method in the Admin bean, available in Release 2.1 SP1, enables them to do so.                                                                              |
| CR057621                 | An SQL exception may be thrown when data is being exported from the WebLogic<br>Integration B2B Console.<br><b>Resolution:</b> In config.xml, the setting for JDBCConnectionPool should include a<br>MaxCapacity setting of 80 or greater to avoid this exception while a connection is being<br>established. |
| CR058834                 | A java.lang.NullPointerException exception can be thrown when the Test hyperlink for a service on the application view summary page for application views with Japanese names contains complex characters.                                                                                                    |
| CR059193                 | A known issue with Microsoft SQL Server 7.0, where it loses the default value setting of database columns while copying, can impact the WebLogic Integration server, which relies on these default value settings, with an SQL exception being thrown.                                                        |
|                          | <b>Resolution:</b> When you need to copy a Microsoft SQL Server 7.0 database, for instance, when migrating a WebLogic Integration database, manually ensure that the default values are identical with the original values.                                                                                   |

Table 3. Problems Fixed in BEA WebLogic Integration 2.1 SP1 (Continued)

| Change Request<br>Number | Description                                                                                                    |
|--------------------------|----------------------------------------------------------------------------------------------------|
| CR055321                 | The zeroweight (formerly lightweight) client API throws a null pointer exception if<br>isExistMailbox() is not called. When a mailbox is created, if the<br>isExistMailbox() method is not called, any attempt to add a message throws a null<br>pointer exception.                                                                                                    |
| CR055751                 | User notification should occur when the wlcsystem user is assigned different passwords in the configuration file and the repository (such as the password and wlcsystem passwords, respectively).                                                                                                    |
| CR055780                 | The documentation needs to provide additional clarification about how to configure<br>WebLogic Integration for a clustered environment.                                                                                                    |
| CR055832                 | The entry for com.bea.wlpi.admin.Admin.getTemplate() in Javadoc should be updated to the method's specified design.                                                                                                    |
| CR056602                 | Format Tester's translate functionality fails if an MFL document is created in Format Builder with either an MFL or Field Codepage of Shift_JIS.                                                                                                    |
| CR056858                 | Users who use Admin.getTasks() to produce a list of tasks often want to retrieve an InstanceInfo associated with each task. A new getInstanceInfo method in the Admin bean, available in Release 2.1 SP1, enables them to do so.                                                                                                    |
| CR057621                 | An SQL exception may be thrown when data is being exported from the WebLogic<br>Integration B2B Console.<br><b>Resolution:</b> In config.xml, the setting for JDBCConnectionPool should include a<br>MaxCapacity setting of 80 or greater to avoid this exception while a connection is being<br>established.                                                                                                    |
| CR058834                 | A java.lang.NullPointerException exception can be thrown when the Test hyperlink for a service on the application view summary page for application views with Japanese names contains complex characters.                                                                                                    |
| CR059193                 | A known issue with Microsoft SQL Server 7.0, where it loses the default value setting of database columns while copying, can impact the WebLogic Integration server, which relies on these default value settings, with an SQL exception being thrown.<br><b>Resolution:</b> When you need to copy a Microsoft SQL Server 7.0 database, for instance, when migrating a WebLogic Integration database, manually ensure that the default values |
|                          | are identical with the original values.                                                                                                    |

 Table 3. Problems Fixed in BEA WebLogic Integration 2.1 SP1 (Continued)

| Change Request<br>Number | Description                                                                                                    |
|--------------------------|----------------------------------------------------------------------------------------------------|
| CR055321                 | The zeroweight (formerly lightweight) client API throws a null pointer exception if<br>isExistMailbox() is not called. When a mailbox is created, if the<br>isExistMailbox() method is not called, any attempt to add a message throws a null<br>pointer exception.                                           |
| CR055751                 | User notification should occur when the wlcsystem user is assigned different passwords in the configuration file and the repository (such as the password and wlcsystem passwords, respectively).                                                                                                    |
| CR055780                 | The documentation needs to provide additional clarification about how to configure<br>WebLogic Integration for a clustered environment.                                                                                                    |
| CR055832                 | The entry for com.bea.wlpi.admin.Admin.getTemplate() in Javadoc should be updated to the method's specified design.                                                                                                    |
| CR056602                 | Format Tester's translate functionality fails if an MFL document is created in Format Builder with either an MFL or Field Codepage of Shift_JIS.                                                                                                    |
| CR056858                 | Users who use Admin.getTasks() to produce a list of tasks often want to retrieve an InstanceInfo associated with each task. A new getInstanceInfo method in the Admin bean, available in Release 2.1 SP1, enables them to do so.                                                                              |
| CR057621                 | An SQL exception may be thrown when data is being exported from the WebLogic<br>Integration B2B Console.<br><b>Resolution:</b> In config.xml, the setting for JDBCConnectionPool should include a<br>MaxCapacity setting of 80 or greater to avoid this exception while a connection is being<br>established. |
| CR058834                 | A java.lang.NullPointerException exception can be thrown when the Test hyperlink for a service on the application view summary page for application views with Japanese names contains complex characters.                                                                                                    |
| CR059193                 | A known issue with Microsoft SQL Server 7.0, where it loses the default value setting of database columns while copying, can impact the WebLogic Integration server, which relies on these default value settings, with an SQL exception being thrown.                                                        |
|                          | <b>Resolution:</b> When you need to copy a Microsoft SQL Server 7.0 database, for instance, when migrating a WebLogic Integration database, manually ensure that the default values are identical with the original values.                                                                                   |

Table 3. Problems Fixed in BEA WebLogic Integration 2.1 SP1 (Continued)

| The zeroweight (formerly lightweight) client API throws a null pointer exception if                                                                                                    |
|----------------------------------------------------------------------------------------------------|
| isExistMailbox() is not called. When a mailbox is created, if the isExistMailbox() method is not called, any attempt to add a message throws a null pointer exception.                                                                                                    |
| User notification should occur when the wlcsystem user is assigned different passwords in the configuration file and the repository (such as the password and wlcsystem passwords, respectively).                                                                                                    |
| The documentation needs to provide additional clarification about how to configure<br>WebLogic Integration for a clustered environment.                                                                                                    |
| The entry for com.bea.wlpi.admin.Admin.getTemplate() in Javadoc should be updated to the method's specified design.                                                                                                    |
| Format Tester's translate functionality fails if an MFL document is created in Format Builder with either an MFL or Field Codepage of Shift_JIS.                                                                                                    |
| Users who use Admin.getTasks() to produce a list of tasks often want to retrieve an InstanceInfo associated with each task. A new getInstanceInfo method in the Admin bean, available in Release 2.1 SP1, enables them to do so.                                                                                                    |
| An SQL exception may be thrown when data is being exported from the WebLogic<br>Integration B2B Console.<br><b>Resolution:</b> In config.xml, the setting for JDBCConnectionPool should include a<br>MaxCapacity setting of 80 or greater to avoid this exception while a connection is being<br>established.                                                                                                    |
| A java.lang.NullPointerException exception can be thrown when the Test hyperlink for a service on the application view summary page for application views with Japanese names contains complex characters.                                                                                                    |
| A known issue with Microsoft SQL Server 7.0, where it loses the default value setting of database columns while copying, can impact the WebLogic Integration server, which relies on these default value settings, with an SQL exception being thrown.<br><b>Resolution:</b> When you need to copy a Microsoft SQL Server 7.0 database, for instance, when migrating a WebLogic Integration database, manually ensure that the default values are identical with the original values. |
|                                                                                                    |

 Table 3. Problems Fixed in BEA WebLogic Integration 2.1 SP1 (Continued)

| Change Request<br>Number | Description                                                                                                    |
|--------------------------|----------------------------------------------------------------------------------------------------|
| CR055321                 | The zeroweight (formerly lightweight) client API throws a null pointer exception if<br>isExistMailbox() is not called. When a mailbox is created, if the<br>isExistMailbox() method is not called, any attempt to add a message throws a null<br>pointer exception.                                           |
| CR055751                 | User notification should occur when the wlcsystem user is assigned different passwords in the configuration file and the repository (such as the password and wlcsystem passwords, respectively).                                                                                                    |
| CR055780                 | The documentation needs to provide additional clarification about how to configure<br>WebLogic Integration for a clustered environment.                                                                                                    |
| CR055832                 | The entry for com.bea.wlpi.admin.Admin.getTemplate() in Javadoc should be updated to the method's specified design.                                                                                                    |
| CR056602                 | Format Tester's translate functionality fails if an MFL document is created in Format Builder with either an MFL or Field Codepage of Shift_JIS.                                                                                                    |
| CR056858                 | Users who use Admin.getTasks() to produce a list of tasks often want to retrieve an InstanceInfo associated with each task. A new getInstanceInfo method in the Admin bean, available in Release 2.1 SP1, enables them to do so.                                                                              |
| CR057621                 | An SQL exception may be thrown when data is being exported from the WebLogic<br>Integration B2B Console.<br><b>Resolution:</b> In config.xml, the setting for JDBCConnectionPool should include a<br>MaxCapacity setting of 80 or greater to avoid this exception while a connection is being<br>established. |
| CR058834                 | A java.lang.NullPointerException exception can be thrown when the Test hyperlink for a service on the application view summary page for application views with Japanese names contains complex characters.                                                                                                    |
| CR059193                 | A known issue with Microsoft SQL Server 7.0, where it loses the default value setting of database columns while copying, can impact the WebLogic Integration server, which relies on these default value settings, with an SQL exception being thrown.                                                        |
|                          | <b>Resolution:</b> When you need to copy a Microsoft SQL Server 7.0 database, for instance, when migrating a WebLogic Integration database, manually ensure that the default values are identical with the original values.                                                                                   |

Table 3. Problems Fixed in BEA WebLogic Integration 2.1 SP1 (Continued)

| Change Request<br>Number | Description                                                                                                    |
|--------------------------|----------------------------------------------------------------------------------------------------|
| CR059362                 | An incomplete import operation occurs during the import of a workflow that contains an asynchronous application integration service call and an asynchronous response event to capture the service response. Before the workflow is started, the service is removed from the application view. When the workflow is executed, errors occur and a NullPointerException is thrown. |
| CR059429                 | During the import of a template in which the value of the start organization is set to a nonexistent organization, the first organization is selected.                                                                                                    |
| CR059430                 | When a workflow is being imported, the Start Org (in the start node for a timed or event-started workflow) may not exist.                                                                                                    |
| CR059725                 | If multiple timed events are concurrently scheduled, the system will re-execute the original timed event multiple times, because it is not being deleted from the database before the system reschedules the next timed event.                                                                                                    |
| CR059933                 | Pathnames used by the MDBGenerator are incorrect.                                                                                                    |
| CR059972                 | The encoding Cp037 is no longer defined as a valid Codepage value in Format Builder. An exception is thrown if you try to open an MFL document that contains a field with the Cp037 encoding.                                                                                                    |
|                          | <b>Resolution:</b> Manually change the encoding to IBM037 in the field codepage specification, as follows. Change:                                                                                                    |
|                          | <fieldformat <br="" codepage="Cp037" name="delim1" type="String">length='2'/&gt;</fieldformat>                                                                                                    |
|                          | to                                                                                                    |
|                          | <fieldformat <br="" codepage="IBM037" name="delim1" type="String">length='2'/&gt;</fieldformat>                                                                                                    |
| CR060005                 | The WebLogic Integration B2B Console prevents updating a trading partner even when that trading partner has been made inactive.                                                                                                    |
| CR060143                 | Invoking an undeployed application view service using the application integration plug-in puts the application view into an unstable state.                                                                                                    |
|                          | <b>Resolution:</b> To return your application view to a stable state, test the service from the Application View Console or restart your WebLogic Server.                                                                                                    |
| CR060156                 | The WebLogic Integration workflow instance ID is incorrectly persisted in certain circumstances.                                                                                                    |

 Table 3. Problems Fixed in BEA WebLogic Integration 2.1 SP1 (Continued)

| Change Request<br>Number | Description                                                                                                    |
|--------------------------|----------------------------------------------------------------------------------------------------|
| CR060171                 | If you run a workflow developed with WebLogic Process Integrator 1.2 or 1.2.1 on a WebLogic Integration 2.0 or 2.1 system, your workflow loses its ability to retain references to stateless session beans.                                                                                                    |
| CR060174                 | The MDBGenerator utility does not create deployment descriptors that correspond to WebLogic Server 6.1 required descriptors.                                                                                                    |
| CR060202                 | If you create an Invoke Error Handler action in a workflow without creating an XML document (by leaving the editor blank), save the workflow, and then attempt to reopen it, an error message is displayed.                                                                                                    |
| CR060239                 | The XSL Transform action cannot successfully produce a nonXML result (such as HTML output).                                                                                                    |
| CR060412                 | Internationalization functions cannot use the XML editor to create XML messages or load existing XML files in the WebLogic Integration Studio because the encoding of the instance editor is hardcoded as UTF-8.                                                                                                    |
| CR060421                 | After the server crashes, timed events and time-triggered start nodes that the user assumes can be rescheduled cannot be recovered as expected.<br><b>Resolution</b> : When you are defining a workflow template, you can indicate that you want a timed workflow or event to be recoverable, by selecting a new Recoverable check box in the Start Properties dialog box.                                                                    |
| CR060600                 | <ul> <li>The EDI adapter fails if WebLogic Integration is running on a DHCP machine and Power.Server! is running on a different machine that is configured statically or dynamically.</li> <li><b>Resolution</b>: Use either of the following approaches to correct this problem:</li> <li>Collocate both Power.Server! and WebLogic Integration on the same machine. This machine can have either a static IP address or be DHCP.</li> </ul> |
|                          | <ul> <li>If Power.Server! and WebLogic Integration are running on separate machines, the<br/>machine on which WebLogic Integration is running must have a static IP address.</li> </ul>                                                                                                    |
| CR060824                 | It is no longer possible to assign the value of an XML variable to a string variable, because<br>the XML variable value is now returned as a byte[] array, whereas the string variable<br>contains code to convert a DOM node to a string.                                                                                                    |
| CR061557                 | UNIX platform-specific issues exist for the migration script for WebLogic Integration 2.1.                                                                                                    |
| CR061777                 | The Studio does not recognize case-sensitive template definition names.                                                                                                    |

 Table 3. Problems Fixed in BEA WebLogic Integration 2.1 SP1 (Continued)

| Change Request<br>Number | Description                                                                                                    |
|--------------------------|----------------------------------------------------------------------------------------------------|
| CR062163                 | The document tree displayed in the XML Editor tree should be fully expandable when you are working in read-only mode.                                                                                                    |
| CR062263                 | If you want to dequeue messages transactionally, you must have one of the following versions of WebLogic Server installed:                                                                                                    |
|                          | <ul> <li>WebLogic Server 6.1 SP1 + two rolling patches: CR057387_610sp1.jar and<br/>CR061378_610sp1.jar</li> </ul>                                                                                                    |
|                          | <ul> <li>WebLogic Server 6.1 SP2</li> </ul>                                                                                                    |
|                          | If you are using WebLogic Server 6.1 SP2 as your platform, contact BEA Customer Support for information about obtaining the latest patches.                                                                                                    |
|                          | <b>Note:</b> If your platform is either WebLogic Server 6.1 or WebLogic Server 6.1 with SP1, and you try to remove a stateless session bean that is enlisted in a transaction that has not yet been completed, your instance of WebLogic Server will throw exceptions. |
| CR062265                 | Server crashes with complaint that PIPInput is null.                                                                                                    |
| CR062268                 | Multiple threads execute a single workflow instance simultaneously.                                                                                                    |
| CR062283                 | The error recovery message store is not being restored properly.                                                                                                    |
| CR062301                 | Problems occurred with numeric parsing in different locales.                                                                                                    |
| CR062303                 | Unexpected behavior occurs after a Workflow Changed dialog box is canceled.                                                                                                    |
| CR062344                 | The ~config/bpmdomain/startWeblogic script is not working as expected on UNIX platforms.                                                                                                    |
| CR062346,<br>CR062347    | Messages addressed to a nonexistent template instance should be deleted.                                                                                                    |
| CR062406                 | Variable renaming was not working as expected during operations involving "null."                                                                                                    |
| CR062472                 | EventAttribute produces inconsistent behavior when used on a missing JMS Property.                                                                                                    |
| CR062633                 | Although it behaves as documented, the fact that ToInteger returns 0 for floating point arguments is unsatisfactory. In this release, ToInteger has been modified so that it never returns 0. If invalid data is passed to it, it throws an exception.                 |

 Table 3. Problems Fixed in BEA WebLogic Integration 2.1 SP1 (Continued)

| Change Request<br>Number | Description                                                                                                    |
|--------------------------|----------------------------------------------------------------------------------------------------|
| CR062903                 | The Admin.checkForTemplateInstances() method returns true if there are instances that have not completed yet. Request for clarification in documentation about the fact that this description refers to running instances. |
| CR062998,<br>CR066034    | Addressed messages sent to the same event node can fire multiple times.                                                                                                    |
| CR063011                 | The problem that was caused by making multiple calls to the WebLogic Integration API from within a session bean has been fixed.                                                                                            |
| CR063066                 | An unexpected namespace error occurs during schema validation in a RosettaNet 2.0 conversation when a namespace is defined as an attribute of the root node of an XML document.                                            |
| CR063124                 | Format Builder incorrectly processes large binary files.                                                                                                    |
| CR063135                 | An exception is generated if you use the WebLogic Integration Studio after adding a new folder to the WLAI.Namespace.Root folder in the XML repository.                                                                    |
|                          | <b>Resolution</b> : Do not add any custom folders to the WLAI.Namespace.Root folder in the XML repository.                                                                                                    |
| CR063189                 | The Format Builder popup context menus are not accessible when the navigation tree is in certain states.                                                                                                    |
| CR063403                 | In the Start workflow dialog box the same workflow is listed repeatedly for different effective dates, and it is impossible to differentiate between listings.                                                             |
| CR063458,<br>CR063609    | For RosettaNet RNIF 1.1 and RNIF 2.0, an exception was logged if you set the template variable retryCount to a value of 0.                                                                                                 |
| CR063595                 | The ADK did not provide adequate support for radio buttons in Release 2.1.                                                                                                    |
| CR063885                 | WebLogic Integration provides application integration functionality that allows you to create an application view with invalid characters.                                                                                 |

Table 3. Problems Fixed in BEA WebLogic Integration 2.1 SP1 (Continued)

# **Known Limitations**

This section describes known limitations in the BEA WebLogic Integration software.

### **Change Requests**

The following table describes limitations that are documented in formal change requests (CRs). Whenever available, a recommended workaround is provided.

| 1 | CR036730   |                                                                                                    |
|---|------------|----------------------------------------------------------------------------------------------------|
|   | Problem    | In the WebLogic Integration Studio, OR joins can be triggered only once, and they cannot be inserted in loops.                                                                                                    |
|   | Platforms  | All                                                                                                    |
|   | Workaround | None                                                                                                    |
| 2 | CR037903   |                                                                                                    |
|   | Problem    | When updating a user's properties in the WebLogic Integration Studio, you cannot modify the user's password.                                                                                                    |
|   | Platforms  | All                                                                                                    |
|   | Workaround | Use the WebLogic Server Administration Console to update the user's password. See <i>Starting, Stopping, and Customizing BEA WebLogic Integration</i> for more information.                                                                                                    |
| 3 | CR045158   |                                                                                                    |
|   | Problem    | WebLogic Integration user and password information is exposed in the wlai.properties file. The user name and password associated with the host address are used by the event router to authenticate itself when posting events. This information is not available to the ApplicationViewDeployer when the Application View is deployed. The extra information is available in wlai.properties. |
|   | Platforms  | All                                                                                                    |
|   | Workaround | None, however we recommend selecting a user name other than system.                                                                                                    |

| 4 | CR047229   |                                                                                                    |
|---|------------|----------------------------------------------------------------------------------------------------|
|   | Problem    | The user cannot scroll through text that is longer than the length of the text field in application integration plug-in event and start conditions.                                                                                                    |
|   | Platforms  | All                                                                                                    |
|   | Workaround | Open the expression builder to build or view a condition for which the text is longer than the length of the condition text field.                                                                                                    |
| 5 | CR048110   |                                                                                                    |
|   | Problem    | When a data integration user tries to enter values on a tab in a binary window, the text being typed is not inserted at the location indicated by the cursor.                                                                                                    |
|   | Platforms  | Windows NT and 2000                                                                                                    |
|   | Workaround | Enter your text changes in the text portion of the hex tab of Format Tester.                                                                                                    |
| 6 | CR048606   |                                                                                                    |
|   | Problem    | When the WebLogic Integration Studio is used on a UNIX system, spaces are displayed<br>as special characters in application integration Plug-In View Definition dialog boxes for<br>viewing schema definitions of event documents and service requests and responses. |
|   | Platforms  | UNIX platforms (Solaris and HP)                                                                                                    |
|   | Workaround | None                                                                                                    |
| 7 | CR048918   |                                                                                                    |
|   | Problem    | Login user names for the Worklist client are case-sensitive. Tasks assigned to a user may<br>not be listed in a Worklist application if the user logs in to the application with a name<br>spelled in a different case.                                               |
|   | Platforms  | All                                                                                                    |
|   | Workaround | In the Worklist application, choose View→Refresh.                                                                                                    |

| 8 | CR049068   |                                                                                                    |
|---|------------|----------------------------------------------------------------------------------------------------|
|   | Problem    | If you shut down the B2B engine abnormally and subsequently try to use the Bulk Loader utility, you get an error message, indicating that the B2B engine is still running or was shut down abnormally.                                                                                                    |
|   | Platforms  | All                                                                                                    |
|   | Workaround | Shut down the B2B engine from the WebLogic Integration B2B Console. Do not use Ctrl-C to shut down the B2B engine. For recommended ways to shut down the B2B engine, see "Monitoring B2B Integration" in <i>Administering B2B Integration</i> .                                                                   |
| 9 | CR050074   |                                                                                                    |
|   | Problem    | If your application startup class is called before the B2B engine startup, the application startup tries to access a noninitialized instance of the B2B engine, causing an error such as the following:                                                                                                    |
|   |            | ERROR: Collaboration Agreement<br>CXMLsupplierConversation  1.1   cxml   ACSNHub   AN01000033621-T<br>is not yet registered in runtime. This error occurs if the<br>Server is not initialized properly or the<br>Collaboration Agreement is not registered in runtime by the<br>WebLogic Integration B2B Console. |
|   | Platforms  | All                                                                                                    |
|   | Workaround | If your application uses a startup class, you must deploy that class before deploying the B2B integration startup class.                                                                                                    |

| 10 | CR050226   |                                                                                                    |
|----|------------|----------------------------------------------------------------------------------------------------|
|    | Problem    | Under the following conditions, WebLogic Integration can start the wrong workflow on receipt of a business message:                                                                                                    |
|    |            | <ul> <li>The same endpoint URI is assigned for different business protocols or different<br/>versions of the same business protocol.</li> </ul>                                                                                                    |
|    |            | <ul> <li>The repository contains two collaboration agreements between the same trading<br/>partners.</li> </ul>                                                                                                    |
|    |            | <ul> <li>Those collaboration agreements define the same roles and parties, but are associated<br/>with different business protocols (or different versions of the same business<br/>protocol).</li> </ul>                                                                                         |
|    | Platforms  | All                                                                                                    |
|    | Workaround | Assign different endpoint URIs for each business protocol (or for each version of a business protocol).                                                                                                    |
|    |            | For example, if one collaboration agreement references RosettaNet 1.1 and the other references RosettaNet 2.0 (through the trading partner delivery channels), you must assign one endpoint URI for RosettaNet 1.1 and another for RosettaNet 2.0.                                                |
| 11 | CR050432   |                                                                                                    |
|    | Problem    | In the Studio, run-time exceptions occur when variable names begin with numeric characters.                                                                                                    |
|    | Platforms  | All                                                                                                    |
|    | Workaround | Begin variable names with alphabetic characters.                                                                                                    |
| 12 | CR051059   |                                                                                                    |
|    | Problem    | You cannot update the data for parties in a collaboration agreement in the WebLogic Integration B2B Console.                                                                                                    |
|    | Platforms  | All                                                                                                    |
|    | Workaround | If you create a party for a collaboration agreement, and subsequently want to modify any of the attributes associated with it (such as trading partner name, party identifier, role name, or delivery channel), you must delete the party, and then create a new one with the desired attributes. |

| 13 | CR051469   |                                                                                                    |  |  |
|----|------------|----------------------------------------------------------------------------------------------------|--|--|
| -  | Problem    | When you use a proxy server and do not set your system to bypass local addresses, you get the following error when running the Hello Partner sample:                                                                                                    |  |  |
|    |            | ERROR> The requested URL could not be retrieved                                                                                                    |  |  |
|    | Platforms  | All                                                                                                    |  |  |
|    | Workaround | To bypass local addresses, change your Web browser configurations as follows:<br>Internet Explorer:                                                                                                    |  |  |
|    |            | Choose Tools $\rightarrow$ Internet Options $\rightarrow$ Connections $\rightarrow$ LAN Settings $\rightarrow$ Bypass proxy server for local addresses.                                                                                                    |  |  |
|    |            | ■ Netscape:                                                                                                    |  |  |
|    |            | $Choose \ Edit \rightarrow Preferences \rightarrow Advanced \rightarrow Proxies \rightarrow View.$                                                                                                    |  |  |
|    |            | Add your localhost to Exceptions.                                                                                                    |  |  |
| 14 | CR052680   |                                                                                                    |  |  |
|    | Problem    | Apache's ant command is not internationalized. The ant command is used to build<br>application integration adapters. When an error occurs during the build process, the error<br>text may not be displayed properly in Windows environments in which the natural<br>language used in not English. For example, in a Japanese Windows environment you<br>might see the following: |  |  |
|    |            | [java]\jsp_servlet\_addevent.java:20: 'class' ??????<br>'interface' ??????????B                                                                                                    |  |  |
|    | Platforms  | All                                                                                                    |  |  |
|    | Workaround | None                                                                                                    |  |  |
| 15 | CR052994   |                                                                                                    |  |  |
|    | Problem    | The WebLogic Integration software does not currently provide methods or properties for specifying use of the Japanese character set for sending messages and for the contentType of the mail header (for example, Content-Type: text/plain; charset="ISO-2022-JP").                                                                                                    |  |  |
|    | Platforms  | All                                                                                                    |  |  |
|    | Workaround | Email adapter code is provided with WebLogic Integration. Japanese users are free to alter this code to allow for the specification of character sets. Keep in mind, however, that the sample email adapter does not support multibyte characters.                                                                                                    |  |  |

| 16 | CR053242   |                                                                                                    |  |
|----|------------|----------------------------------------------------------------------------------------------------|--|
|    | Problem    | The WebLogic Integration Studio does not handle time zones correctly. For example, the client may send a local date/time string to the server, which then parses the string in its own time zone. This procedure creates ambiguities when the server and client are in different time zones.                                                                                                    |  |
|    |            | The following areas are affected:                                                                                                    |  |
|    |            | <ul> <li>Any entity associated with a date value expressed as a string in which the time zone<br/>is implicit (for example, workload and statistics queries, and the effective and<br/>expiration dates for a template definition).</li> </ul>                                                                                                    |  |
|    |            | • Any date/time value that the client rounds up or down (for example, task reroutes and the effective and expiration dates for a template definition).                                                                                                    |  |
|    | Platforms  | All                                                                                                    |  |
|    | Workaround | Use GMT for all time values when clients and server span multiple time zones.                                                                                                    |  |
| 17 | CR055188   |                                                                                                    |  |
|    | Problem    | Once an Oracle database account is used and a createDB operation is performed, if you invoke createDB again, you must drop the current username and password (using an Oracle script or Enterprise Manager) and then recreate the account. Otherwise, when attempting to bulk load data, the database returns an invalid operation error or an error similar to the following:                                            |  |
|    |            | <pre><aug 11:06:59="" 20,="" 2001="" am="" pdt=""> <error> <wlc> &lt;<bulkloader> ERROR: WLC is still running or was shut down abnormally.&gt; ERROR: WLC is still running or was shut down abnormally. <aug 11:07:01="" 20,="" 2001="" am="" pdt=""> <error> <wlc> &lt;<bulkloader> ERROR: WLC is still running or was shut down abnormally.&gt;</bulkloader></wlc></error></aug></bulkloader></wlc></error></aug></pre> |  |
|    |            | This problem most often occurs when you install a new version of WebLogic Integration<br>but continue to use an existing Oracle database account. This error message is also<br>displayed when you invoke createDB once but repeatedly bulk load data.                                                                                                    |  |
|    | Platforms  | All                                                                                                    |  |
|    | Workaround | Ensure that the server is stopped. Use the Bulk Loader -force option.<br>Caution: The Bulk Loader force option should not be used if the server is running.                                                                                                    |  |

| 18 | CR055652   |                                                                                                    |
|----|------------|----------------------------------------------------------------------------------------------------|
|    | Problem    | The Application View connection values for initial and maximum cannot be the same number due to a limitation in WebLogic JCA.                                                                                                    |
|    | Platforms  | All                                                                                                    |
|    | Workaround | None                                                                                                    |
| 19 | CR055967   |                                                                                                    |
|    | Problem    | If you log off from one server and log on to another, the following JMSException is thrown. The topic session for the notifier is not released during logoff.                                                                                                    |
|    |            | The server was unable to complete your request.<br>JMSException: Connection not found                                                                                                    |
|    |            | Start server side stack trace:<br>weblogic.jms.common.JMSException: Connection not found                                                                                                    |
|    | Platforms  | All                                                                                                    |
|    | Workaround | None                                                                                                    |
| 20 | CR057163   |                                                                                                    |
|    | Problem    | Attempt to connect fails because of a license-related exception resulting from the absence, from the classpath, of the license.bea file. The pathname may be too long for the system to read it. (It is possible that after repeated executions of the setenv program, <i>BEA_HOME</i> (D:\bea\), the directory in which the license.bea file resides, is no longer included in the classpath.) |
|    | Platforms  | Windows (on Intel)                                                                                                    |
|    | Workaround | Open a new DOS prompt window and try again.                                                                                                    |
| 21 | CR057562   |                                                                                                    |
|    | Problem    | The names of the roles used in the PIP3A2 template have been changed from <i>Buyer</i> and <i>Seller</i> to <i>Customer</i> and <i>Product Supplier</i> .                                                                                                    |
|    | Platforms  | All                                                                                                    |
|    | Workaround | If you have private workflows that call the 3A2 private workflows (in a pre-SP1 release of WebLogic Integration), you must update the roles in your private workflows.                                                                                                    |

| 22 | CR057771              |                                                                                                    |
|----|-----------------------|----------------------------------------------------------------------------------------------------|
|    | Problem               | The documentation that explains how to define workflow templates in the Studio does<br>not warn you that unless you state that a variable is of type input, that variable is not<br>assigned when you instantiate a workflow from the API.                                                                                                    |
|    | Platforms             | All                                                                                                    |
|    | Workaround            | None.                                                                                                    |
| 23 | CR058127,<br>CR058732 |                                                                                                    |
|    | Problem               | When the RosettaNet 2.0 protocol is used, the name of a trading partner may not include<br>Chinese or Japanese characters. A trading partner with such a name cannot exchange<br>business messages.                                                                                                    |
|    | Platforms             | All.                                                                                                    |
|    | Workaround            | None.                                                                                                    |
| 24 | CR058307              |                                                                                                    |
|    | Problem               | The shutdown of a spoke which might have initiated conversations blocks if WebLogic Server is shutting down at the same time.                                                                                                    |
|    | Platforms             | All                                                                                                    |
|    | Workaround            | Always explicitly shut down the B2B engine independently of WebLogic Server using<br>the WebLogic Integration B2B Console. If business process management functions are<br>running, shut down the process engine first using WebLogic Integration Studio. Next<br>shut down the B2B engine, using the WebLogic Integration B2B Console. If shutdown<br>of the B2B engine is invoked with the TERMINATE mode, an underlying WebLogic<br>Server, listening for incoming requests, is required. |
| 25 | CR058949              |                                                                                                    |
|    | Problem               | The Format Builder is unable to open palettes other than the default palette.mfl file.                                                                                                    |
|    | Platforms             | All                                                                                                    |
|    | Workaround            | Close the Format Builder and rename the file required to be displayed in the palette to palette.mfl, then restart the Format Builder.                                                                                                    |

| 26 | CR059332<br>CR058852  |                                                                                                    |
|----|-----------------------|----------------------------------------------------------------------------------------------------|
|    | Problem               | Problems have occurred when running WebLogic Integration samples on Windows 2000<br>Advanced Server systems over an MSSQL 2000 database.                                                                                                    |
|    | Platforms             | Windows 2000 Advanced Server / MSSQL 2000                                                                                                    |
|    | Workaround            | The row-locking mechanism has changed between the Microsoft SQL 7.0 and 2000 databases. A solution is in progress and will be available in a future release.                                                                                                    |
| 27 | CR059475              |                                                                                                    |
|    | Problem               | Application integration plug-ins do not detect the status of a wlai-ejb-server when<br>the server is down at design time. A message similar to the following is displayed:<br>The server was unable to complete your request. Unknown error<br>NameNotFoundException:<br>Unable to resolve com.bea.wlpi.Admin.<br>Resolved: 'com.bea.wlpi' Unresolved:'Admin' |
|    | Platforms             | All                                                                                                    |
|    | Workaround            | None                                                                                                    |
| 28 | CR059746,<br>CR062984 |                                                                                                    |
|    | Problem               | The introduction of milliseconds as a unit of time broke backward compatibility for timed-triggered workflows and for TimedEvent Actions.                                                                                                    |
|    | Platforms             | All                                                                                                    |
|    | Workaround            | If you have created workflows with an earlier release of WebLogic Integration (or any release of BEA WebLogic Process Integrator), then you must manually reset the correct time units in the Start nodes (for timed-triggered workflows) and in all TimedEvent Actions.                                                                                      |

| 29 | CR060313   |                                                                                                    |  |
|----|------------|----------------------------------------------------------------------------------------------------|--|
|    | Problem    | You cannot uninstall Power.Enterprise! Server or Client software if you try to do so from<br>the Windows NT (or Windows 2000) Add/Remove Programs dialog box. The uninstall<br>program looks for the jre in the directory from which the Power.Enterprise! software<br>was initially installed.                                                                                                    |  |
|    | Platforms  | Windows                                                                                                    |  |
|    | Workaround | Select the Uninstall item from the PowerIt program group on the Start menu. At the end of the uninstall procedure, you may need to remove the installation directory manually.                                                                                                    |  |
| 30 | CR060335   |                                                                                                    |  |
|    | Problem    | WebLogic Integration fails to create an extended property for a trading partner on UNIX<br>systems. An exception similar to the following is displayed:<br><oct 16,="" 2001="" 7:11:50="" gmt-08:00="" pm=""> <error> <b2b><br/>&lt;<repository> ERROR: In SQLExecutor.doUpdate,<br/>a SQL Exception was caught while executing a SQL<br/>Statement: java.sql.SQLException: ORA-01400:<br/>cannot insert NULL into ("BOB"."XML_NODE"."NAME")</repository></b2b></error></oct>                                                                                                    |  |
|    | Platforms  | UNIX                                                                                                    |  |
|    | Workaround | <ul> <li>Manually edit the exported XML file to add the extended property. For example, to add an extended property for the trading partner named TPSpoke:</li> <li>1. From the WebLogic Integration B2B Console, choose B2B→Config→Export.</li> <li>2. Select trading partner TPSpoke for export without exporting all referenced entities.</li> <li>3. Edit the exported XML file to add the extended property.</li> <li>4. Shut down the B2B engine from the WebLogic Integration B2B Console.</li> <li>5. Import the modified XML file.</li> <li>6. Restart the B2B engine.</li> </ul> |  |

| 31 | CR060401   |                                                                                                    |
|----|------------|----------------------------------------------------------------------------------------------------|
|    | Problem    | Creating a B2B entity using the WebLogic Integration B2B Console sometimes takes<br>several minutes and results in an exception similar to the following:<br><oct 10:58:08="" 17,="" 2001="" am="" pdt=""> <error> <b2b> &lt;<repository><br/>ERROR: Error getting a Connection from the DataSource<br/>"WLCHub.DS" in Repository Session - SQLException: WLCHub.DS&gt;</repository></b2b></error></oct> |
|    | Platforms  | All.                                                                                                    |
|    | Workaround | Edit config.xml to increase the default MaxCapacity setting for the JDBCConnectionPool from 36 to 80.                                                                                                    |
| 32 | CR062137   |                                                                                                    |
|    | Problem    | Task and workflow comments are being truncated.                                                                                                    |
|    |            | <b>Note:</b> Workflow and task comments are limited to a maximum of 254 characters.<br>Comments exceeding this limit are truncated and no exception is thrown.                                                                                                    |
|    | Platforms  | All                                                                                                    |
|    | Workaround | Do not include more than 254 characters in your task and workflow comments.                                                                                                    |
| 33 | CR062442   |                                                                                                    |
|    | Problem    | When the fromDUNS is set to a value in the customer's private workflow, and that value is not declared as a business ID of the party identifier in the repository, the customer's public workflow throws a null pointer exception.                                                                                                    |
|    | Platforms  | All                                                                                                    |
|    | Workaround | None                                                                                                    |
| 34 | CR062634   |                                                                                                    |
|    | Problem    | The SendXMLToClient dialog box returns text that does not match the text you selected in that box. For example, if you select OK, the word yes is displayed in the XML reply (instead of OK).                                                                                                    |
|    | Platforms  | All                                                                                                    |
|    | Workaround | None                                                                                                    |

| 35 | CR062846   |                                                                                                    |  |  |
|----|------------|----------------------------------------------------------------------------------------------------|--|--|
|    | Problem    | While trying to start WebLogic Server, the RunSamples script (in \$BEA_HOME/wlintegration2.1/samples/bin) gives a syntax error about an unexpected elif. This problem is caused by a script called usejdbc2 written in Korn shell syntax. |  |  |
|    | Platform   | Solaris with DB2                                                                                                    |  |  |
|    | Workaround | Replace the Korn shell syntax in the usejdbc2 script (in \$DB2_HOME/java12) with Bourne shell syntax:                                                                                                    |  |  |
|    |            | <pre>1. Replace if [[ ]]then     with     if [ ]; then.</pre>                                                                                                    |  |  |
|    |            | 2. Replace elif [[ ]] then<br>with<br>elif [ ]; then.                                                                                                    |  |  |
|    |            | 3. Run setenv.sh.                                                                                                    |  |  |
|    |            | 4. Run the RunSamples script again.                                                                                                    |  |  |
| 36 | CR062855   |                                                                                                    |  |  |
|    | Problem    | An event that follows a Start node immediately is not activated unless the flow enters a quiescent state before reaching that event.                                                                                                    |  |  |
|    | Platforms  | All                                                                                                    |  |  |
|    | Workaround | Place a timed event before the Event node.                                                                                                    |  |  |

| 37 | CR063114,<br>CR066059 |                                                                                                    |
|----|-----------------------|----------------------------------------------------------------------------------------------------|
|    | Problem               | Format Builder stops responding after saving an MFL document.                                                                                                    |
|    |                       | Format Builder uses an XSL style sheet to create DTD and XML Schema from the MFL documents after it is saved. Certain field combinations within an MFL document cause the Xalan to hang when a DTD or XML Schema document is being created. When this problem occurs you must terminate the Format Builder process. Do not hesitate to do so; you will not lose your MFL document. A DTD and or Schema will not be created, however. The default output setting of Format Builder automatically creates a DTD on save. |
|    | Platforms             | All                                                                                                    |
|    | Workaround            | To turn off automatic DTD and XML Schema creation, make sure the check boxes in the Tools / Options dialog box are not selected.                                                                                                    |
| 38 | CR063709              |                                                                                                    |
|    | Problem               | The RosettaNet Security Sample throws an exception when a single database is used for<br>two peers and the database tables for peer1 are overwritten by peer2. (When peer1 is<br>booted, it cannot add the certificate and key for the appropriate users. Because the<br>database tables have been overwritten, the system boot cannot even pick the correct<br>certificate names for which to search in the startup script.)                                                                                          |
|    | Platforms             | All                                                                                                    |
|    | Workaround            | <ul> <li>If possible, use different databases for different peers. For example, have peer1 use MSSQL and peer2, Oracle. If you must run two peers on one machine and both peers use the same database server, make sure that:</li> <li>With MSSQL—A different database name is used for each peer, such as WLIDB for peer1 and WLIDB2 for peer2.</li> </ul>                                                                                                    |
|    |                       | <ul> <li>With Oracle—A different Oracle user account is used for each peer, such as<br/>kevin/kevin for peer1 and nina/nina for peer2.</li> </ul>                                                                                                    |
|    |                       | Specify every database you use for this sample on the RunRN2Security command line, as follows:                                                                                                    |
|    |                       | RunRN2Security database_for_peer1 database_for_peer2                                                                                                    |
|    |                       | setDBVars and setDBVarsExt for the two peers are set appropriately for two databases and users, as follows:                                                                                                    |
|    |                       | <ul> <li>/bea/wlintegration2.1/config/samples/RN2Security/config/<br/>peer1/dbInfo/database</li> </ul>                                                                                                    |
|    |                       | /bea/wlintegration2.1/config/samples/RN2Security/config/<br>peer2/dbInfo/database                                                                                                    |

| 39 | CR064277   |                                                                                                    |
|----|------------|----------------------------------------------------------------------------------------------------|
| -  | Problem    | Exporting a workflow that contains a task that uses the invoke workflow exception handler action will cause a SAX parser error and may cause the workflow to become corrupted, losing variables, nodes, and exception handlers defined. |
|    | Platforms  | All                                                                                                    |
|    | Workaround | Avoid using the invoke exception handler case.                                                                                                    |
| 40 | CR064443   |                                                                                                    |
|    | Problem    | The first window displayed by both the full uninstaller and the service pack upgrade uninstaller contains the following message:                                                                                                    |
|    |            | "This will completely remove all components installed by InstallAnywhere. It will not<br>remove files and folders created after the installation."                                                                                      |
|    | Platforms  | All                                                                                                    |
|    | Workaround | This message is imprecise. It should say, instead, that the uninstall process will remove<br>the upgrade and return the software to its pre-upgrade state.                                                                              |
| 41 | CR064564   |                                                                                                    |
|    | Problem    | The organization view in the WebLogic Integration Worklist is not updated when you add a new organization through the following procedure:                                                                                              |
|    |            | 1. Log in to the Studio and the Worklist with the same user account (such as joe).                                                                                                    |
|    |            | 2. In the Studio, add an organization.                                                                                                    |
|    |            | 3. Select the new organization from the Organization drop-down list.                                                                                                    |
|    |            | 4. Add yourself (joe) as a user to the new organization.                                                                                                    |
|    |            | 5. In the Worklist, look for the new organization in the drop-down list.                                                                                                    |
|    |            | The problem is that the new organization is not listed. Even if you refresh the Worklist (by choosing View $\rightarrow$ Refresh), the organization is still not listed.                                                                |
|    | Platforms  | All                                                                                                    |
|    | Workaround | Log off from the Worklist and then log on again.                                                                                                    |

| 42 | CR064686   |                                                                                                    |  |
|----|------------|----------------------------------------------------------------------------------------------------|--|
|    | Problem    | The calendar feature is broken.                                                                                                    |  |
|    | Platforms  | All                                                                                                    |  |
|    | Workaround | The timezone of the calendar must match the timezone of the machine on which the server is running. Make sure you use the correct timezone.                                                                                                    |  |
| 43 | CR064716   |                                                                                                    |  |
|    | Problem    | The WebLogic Integration source code checks the PRODUCTNAME column of the master.dbo.spt_mda table, and it relies on finding the following string: <i>Sybase SQL Server</i> . If, instead of this string, the source code finds a variable, @@version, which is set to Adaptive Server Enterprise, then users get the following com.sybase.jdbc.SybSQLException: |  |
|    |            | SET CHAINED command not allowed within multi-statement transaction.                                                                                                    |  |
|    | Platforms  | Sybase 11.9.2                                                                                                    |  |
|    | Workaround | jConnect implements the JDBC method getDatabaseProductName by calling the sp_mda stored procedure that is set up by the installjconnect script. This script populates the masterspt_mda table with information to be returned by metadata access methods.                                                                                                    |  |
|    |            | If the PRODUCTNAME column of the master.dbo.spt_mda table contains the @@version variable, then you must change the variable to <i>Sybase SQL Server</i> by running the following SQL statements:                                                                                                    |  |
|    |            | <pre>update master.dbo.spt_mda set query = 'Sybase SQL Server' where mdinfo = 'PRODUCTNAME' querytype = 6</pre>                                                                                                    |  |
|    |            | <pre>update master.dbo.spt_mad set query = 'select ''Sybase SQL<br/>Server''' where mdinfo = 'PRODUCTNAME' querytype = 2</pre>                                                                                                    |  |
| 44 | CR065136   |                                                                                                    |  |
|    | Problem    | The upgrade installer does not provide an option migrating the Cloudscape database.                                                                                                    |  |
|    | Platforms  | All                                                                                                    |  |
|    | Workaround | None required. Cloudscape is not supported for production environments.                                                                                                    |  |

| 45            | 5 CR065220 |                                                                                                    |  |  |  |  |
|---------------|------------|----------------------------------------------------------------------------------------------------|--|--|--|--|
|               | Problem    | When you use two XSLTs in two different tasks in a workflow, the XML event starts the workflow. The XML file that starts the workflow is the input XML for the first XSLTransform in Task1. The output of the first XSLT is input for the second XSLTransform in another Task2. |  |  |  |  |
|               |            | The user tried sending the XML files to the BPM process to start the workflow.                                                                                                    |  |  |  |  |
|               |            | Only one particular XML file is causing the problem.                                                                                                    |  |  |  |  |
|               | Platforms  | All.                                                                                                    |  |  |  |  |
|               | Workaround | Install the following patch file for WebLogic Server 6.1 SP1:<br>CR065345_610sp2.jar. To obtain this patch, contact BEA Customer Support.                                                                                                    |  |  |  |  |
| 46            | CR065392   |                                                                                                    |  |  |  |  |
|               | Problem    | An exception is thrown when a large (over 20 MB) binary file is received from WebLogic Integration - Business Connect.                                                                                                    |  |  |  |  |
| Platforms All |            | All                                                                                                    |  |  |  |  |
|               | Workaround | Use the following tuning parameters:<br>StartWebLogic: Increase the heap size to 512MB.                                                                                                    |  |  |  |  |
|               |            | <ul> <li>Database: Make the database large (up to 300MB).</li> </ul>                                                                                                    |  |  |  |  |
|               |            | <ul> <li>Increase the Transaction Log space (or rollback segment) to 100MB.</li> </ul>                                                                                                    |  |  |  |  |
|               |            | <ul> <li>Turn off the database shrinking.</li> </ul>                                                                                                    |  |  |  |  |
|               |            | <ul> <li>WebLogic Integration [formerly WLPI] EJBs: Edit the deployment descriptors of<br/>wlpi-ejb.jar and wlpi-ejb-mdb.jar. Edit ejb-jar.xml from<br/>wlpi-ejb-mdb.jar.</li> </ul>                                                                                            |  |  |  |  |
|               |            | • Look for all 90-second transaction timeouts and raise each one to 1090.                                                                                                    |  |  |  |  |
|               |            | <ul> <li>Edit weblogic-ejb-jar.xml from the wlpi-ejb.jar file and raise all<br/>90-second timeouts to 1090.</li> </ul>                                                                                                    |  |  |  |  |

| 47 | CR065397   |                                                                                                    |  |  |  |  |  |
|----|------------|----------------------------------------------------------------------------------------------------|--|--|--|--|--|
|    | Problem    | When I go to the party tab for a particular collaboration agreement and select Enable and Register this Collaboration Agreement, the b2b.log file seems to indicate that the enable-and-register operation is successful, but the B2B Console continues to wait for the operation to finish.   |  |  |  |  |  |
|    | Platforms  | Windows (Intel)                                                                                                    |  |  |  |  |  |
|    | Workaround | Execute the same operation (that is, enable and register the specified collaboration agreement) from the monitoring tab, instead.                                                                                                    |  |  |  |  |  |
| 48 | CR065456   |                                                                                                    |  |  |  |  |  |
|    | Problem    | There is no ebXML plug-in online help from the Studio help menu.                                                                                                    |  |  |  |  |  |
|    | Platforms  | All                                                                                                    |  |  |  |  |  |
|    | Workaround | None                                                                                                    |  |  |  |  |  |
| 49 | CR065631   | <ul> <li>On a WinNT or Win2000 machine, the installation fails at the Choose Install Set window if you are using a version of the JDK that is earlier than 1.3.x.</li> <li>Note: The JDK 1.3.1 is shipped with WebLogic Server 6.1, so you should have it installed on your system.</li> </ul> |  |  |  |  |  |
|    | Problem    | If the user has not installed the JDK on a new Windows NT or Windows 2000 system, then the installer fails when the Choose Install Set window is displayed, instead of proceeding to give the user the option of selecting or creating a directory to serve as <i>BEA_HOME</i> .               |  |  |  |  |  |
|    | Platforms  | Windows 2000 and Windows NT                                                                                                    |  |  |  |  |  |
|    | Workaround | Install the JDK 1.3.1 on the target machine and start the installation again.                                                                                                    |  |  |  |  |  |
| 50 | CR065852   |                                                                                                    |  |  |  |  |  |
|    | Problem    | If you run RunSamples.cmd more than once, an exception may be generated and captured in the config\samples\logs\samples.log file. (The problem does not occur the first time you run RunSamples.cmd.)                                                                                          |  |  |  |  |  |
|    | Platforms  |                                                                                                    |  |  |  |  |  |
|    | Workaround | This exception is benign; you can ignore it.                                                                                                    |  |  |  |  |  |

| 51 | CR065878                                                                                  |                                                                                                    |  |  |  |  |
|----|-------------------------------------------------------------------------------------------|----------------------------------------------------------------------------------------------------|--|--|--|--|
|    | Problem                                                                                   | The B2B plug-in to the WebLogic Integration Studio does not set Sender Name correctly with XOCP SSL. |  |  |  |  |
|    | Platforms                                                                                 | All                                                                                                  |  |  |  |  |
| _  | <b>Workaround</b> Change the workflow so it does not send the message to the sender name. |                                                                                                    |  |  |  |  |
| 52 | CR066179                                                                                  |                                                                                                    |  |  |  |  |
|    | Problem                                                                                   | Using ebXML messaging may hang the server with high load and low ThreadCount settings.               |  |  |  |  |
|    | Platforms                                                                                 | All                                                                                                  |  |  |  |  |
| _  | Workaround                                                                                | Increase the server threadcount to approximately half the number of concurrent users expected.       |  |  |  |  |

### Sample Test Exception Thrown When Using DB2

WebLogic Integration - Business Connect and ebXML sample tests pass on all platforms using DB 2 7.2, but the following exception is thrown by WebLogic Integration. This condition was reported in CR068760.

COM.ibm.db2.jdbc.DB2Exception: [IBM][CLI Driver][DB2/6000] SQL0401N The data types of the operands for the operation "=" are not compatible. SQLSTATE=42818

# Creating a Database on UNIX Systems Using Microsoft SQL Server

Because Microsoft SQL Server is not supported on UNIX systems, you cannot use the createdb script (*WLI\_HOME*/bin.createdb.\*) to configure your Microsoft SQL Server 7.0 or Microsoft SQL Server 2000 database on UNIX.

## **Database Limits on Strings**

WebLogic Integration limits the number of characters you can include in a string for a B2B integration entity. If the only consideration in determining such limits were the need to be consistent with the repository, the limit would be 256 characters. Many other factors, however, must be considered: required indexing for deadlock prevention, data integrity and constraints, indices on multiple columns (for example, MessageId and DeliveryChannel), and inherent database-specific index size limitations. Therefore, we recommend the values listed in the following table.

| Limits on Length of Database Character Strings |        |       |            |        |     |
|------------------------------------------------|--------|-------|------------|--------|-----|
| Entity                                         | Oracle | MSSQL | Cloudscape | Sybase | DB2 |
| TradingPartner                                 | 256    | 256   | 256        | 255    | 254 |
| DeliveryChannel                                | 252    | 128   | 256        | 128    | 254 |

## **Displaying Spaces in the Studio**

The WebLogic Integration Studio running on a Solaris system renders spaces as empty box characters.

## Undeploying Application Integration EJB While Using BPM

If the wlai-ejb-server EJB is undeployed or goes down while you are using business process management (BPM) functionality with the application integration plug-in, an exception similar to the following may be thrown:

Unknown error: NameNotFoundException: Unable to resolve com.bea.wlpi.Admin. Resolved: 'com.bea.wlpi' Unresolved: 'Admin'

If you then deploy the wlai-ejb-server EJB from the WebLogic Server Console, the application integration plug-in for BPM cannot detect that it has been redeployed and throws an exception similar to the following:

```
The server was unable to complete your request.
NoSuchObjectException: RemoteInvokable - id: '319'
java.rmi.NoSuchObjectException: RemoteInvokable - id: '319'
```

As a workaround, restart WebLogic Server after redeploying the wlai-ejb-server EJB.

### X Window Emulator and Telnet Connections to UNIX

The GUI-based installer for WebLogic Integration (which is written in Java) is not certified to run on a UNIX system reached through an X Window emulator or Telnet connection. Instead, we recommend a direct X Window connection. You can also use the console-mode installation procedure on UNIX systems without a graphics (windowing) workstation.

### **Deploying the Plug-In Sample on UNIX Platforms**

If you see the following error message when you start WebLogic Integration on UNIX platforms, you are probably running the software from a terminal with no graphics capability:

```
Error initializing plugin:
com.bea.wlpi.tour.po.plugin.SamplePluginBeanHomeImpl@175d46
java.rmi.RemoteException: Exception in ejbCreate(); nested
exception is: java.lang.InternalError: Can't connect to x11 window
server using " as the value of the DISPLAY variable.
java.lang.InternalError: Can't connect to X11 window server using
" as the value of the DISPLAY variable.
```

If you are using a terminal with no graphics capability, nothing can be done about this error. The plug-in sample cannot be deployed, and you cannot run some workflows that require this plug-in.

If you are using an X terminal, set the DISPLAY variable, and restart the server. The message should not appear again.

### Nonpersistent Mode Recommended for B2B Integration

We recommend that you use the B2B integration functionality in nonpersistent mode. For details about invoking nonpersistent mode, see "Configuring Persistence and Recovery" in *Administering B2B Integration*.

When using B2B in persistent mode, be sure to change the defaultdeliverymode setting for JMSConnectionFactory to non-persistence. (The default setting is persistence.)

## **Collaboration Agreements Between Delivery Channels** for the Same Trading Partner Not Supported

If you configure two XOCP delivery channels (one hub and one spoke) for a single trading partner, with a collaboration agreement between them, and you subsequently use the WebLogic Integration Studio to define the Start Public Workflow action for the workflows in the associated conversation, you get a duplicate trading partner error.

To work around this problem, do not set up one trading partner with two delivery channels. Instead, set up two trading partners, each with its own delivery channel. Configure a hub delivery channel for one trading partner, and a spoke delivery channel for the other.

### Problems Viewing PIP Instance Variables

When you attempt to list the variables of certain RosettaNet PIP instances, using the WebLogic Integration Studio, the following error may be reported:

unknown error: ClassNotFoundException: com.bea.b2b.protocol.rosettanet.businessop.TemplateSysVariable

This TemplateSysVariable class is found in wlc.jar. To avoid this problem, put wlc.jar in the Studio classpath. This problem was previously recorded as CR054700.

# Setting the Time Zone (TZ) Environment Variable for the JavaDate Type

On UNIX systems, the JavaDate type does not return a date with the appropriate time zone indicator unless the time zone variable, TZ, is set. Ensure that the TZ environment variable is set to the appropriate time zone.

The following example shows how to set the TZ environment variable:

TZ=US/Central export TZ

The system administrator should set this variable before installing WebLogic Integration 2.1 Service Pack 1. If you experience problems with the time zone indicator on your system, contact your system administrator.

When the time zone environment variable is *not* set, the XML returned for a JavaDate type field is specified in Greenwich Meridian Time (GMT) as follows:

<Date>Wed Nov 15 10:55:37 GMT-06:00 2001</Date>

When the TZ variable is set to your time zone, the XML that is returned reflects your local time zone, as shown in the following example:

<Date>Wed Nov 15 4:55:37 CST 2001</Date>

## WebLogic Integration Studio Online Help Refresh Limitations

Given certain settings for file types on your system when using Microsoft Internet Explorer as your default browser, you may encounter a limitation when refreshing HTML frames. This refresh limitation prevents online help pages from being displayed properly. For example, when you click the Help icon at the product user interface entry point, the initial online help *splash page* should be displayed. If, while navigating the help system, you click the Help icon again and the *splash page* is not reloaded as expected, the cause of the problem is probably this refresh limitation.

To work around this limitation, change your system file type settings by completing the following procedure:

1. Choose Start $\rightarrow$ Settings $\rightarrow$ Folder Options to display the Folder Options dialog box.

Alternatively, you can double-click the My Computer icon to display the My Computer window.

- 2. From the main menu, choose View→Folder Options to display the Folder Options dialog box.
- 3. Select the File Types tab.
- 4. Using the scroll bar to the right of the Registered file types drop-down list, review the list of file types and select HTML Document.

In the File type details field, the program specified in the Opens with field is IEXPLORE.

- 5. Click Edit to display the Edit File Type dialog box.
- 6. In the Actions list field, select Open in Same Window.
- 7. Click Set Default.
- 8. Click Close to close the Edit File Type dialog box.
- 9. Click Close to close the Folder Options dialog box.

## Viewing the Studio Online Help Using Netscape Navigator on UNIX Platforms

To view the Online Help for individual Studio dialog boxes using Netscape Navigator on UNIX platforms, open the browser first. Once the browser is open, you can click the Help button in any dialog box or press the F1 key.

### Prerequisites for Using a DB2 Database

If you are using a DB2 database, you must set DB2\_RR\_TO\_RS (the DB2 registry variable) to ON or YES before starting DB2, as shown in the following example command lines:

\$ db2set DB2\_RR\_TO\_RS=ON
\$ db2start

In addition, before attempting to start WebLogic Server, you must correct a problem caused by the usejdbc2 script. You must replace the Korn shell syntax in the usejdbc2 script with Bourne shell syntax. See the workaround described for CR062846 in the table in "Change Requests" on page 30.

# B2B Console Hangs When You Enable and Register a Collaboration Agreement

The B2B Console allows you to configure collaboration agreements and make them available immediately by enabling and registering them. (For details, see "Configuring Collaboration Agreements" in the B2B Console Online Help.)

In the following situation, however, the B2B Console may hang:

- 1. You choose Configuration→Parties. On the Parties tab the Enable and register this Collaboration Agreement check box is selected.
- 2. You click the Add/Apply button.

To work around this limitation:

- 1. Deselect the check box labeled Enable and register this Collaboration Agreement, and click Add/Apply.
- 2. Select the Monitoring tab and click the Enable this Collaboration Agreement link.
- 3. Select the Monitoring tab again (if it is not displayed), and click the Register this Collaboration Agreement link.

## Preparing to Use the Sybase jConnect JDBC 2.0 or XA Driver

The Sybase jConnect JDBC 1.x driver is certified with WebLogic Integration 2.1 SP1. The driver is bundled with WebLogic Server, so extra configuration is not required.

The JDBC 2.0 driver and the XA driver are not certified by BEA for use with Sybase jConnect, but BEA supports them. To use either of these drivers, complete the following procedure:

- 1. Obtain the latest driver:
  - a. Enter the following URL: http://www.sybase.com/downloads
  - b. Select jConnect for JDBC in the Select a Product box. Select go.
  - c. Answer the prompts (a set of survey questions).
  - d. Store the downloadable file (delivered in zip format).
  - e. Unzip the file, extract jconn2.jar, and copy it to WLI\_HOME/lib.
- Configure WLI CLASSPATH by editing WLI\_HOME/setenv.sh or WLI\_HOME/setenv.cmd, as follows:
  - In setenv.sh file, replace the following line:

WLICOMMONCP=\$WLI\_LIB/wlico mon.jar

with

WLICOMMONCP=\$WLI\_LIB/wlicommon.jar:\$WLI\_LIB/jconn2.jar

• In setenv.cmd, replace the line

wlicommon.jar

with

wlicommon.jar, jconn2.jar

- 3. Configure WebLogic Integration to use the selected driver by changing the value of DB\_DRIVER in the appropriate file (depending on your operating system, either WLI\_HOME/config/domain/dbInfo/sybase/setDBVars or WLI\_HOME\config\domain\dbInfo\sybase\setDBVars.cmd).
  - For an XA driver, click the following link:

```
http://e-docs.bea.com/wls/docs61/jta/thirdpartytx.html#10731
89
```

- For a JDBC 2.0 driver, it is "com. sybase. jdbc2. jdbc. SybDriver".
- 4. To make your change to the driver configuration effective, enter the following command:

switchdb sybase

## **Running Samples with WebLogic Server 6.1 SP1**

The sample EJB jar files delivered with WebLogic Server 2.1 SP1 are built using the WebLogic Server 6.1 SP2 environment. When you run WebLogic Integration samples with WebLogic Server 6.1 SP1, the EJBs are recompiled dynamically by WebLogic Server, which requires access to a temporary directory.

On UNIX systems a change is required to the config.xml file (WLI\_HOME/config/samples/config.xml) before the runsample command is executed. Find the following line in config.xml:

<Application Deployed="true" Name="WLI" Path="d:\bea\wlintegration2.1\lib">

Add a trailing slash at the end of the path, as follows:

<Application Deployed="true" Name="WLI" Path="d:\bea\wlintegration2.1\lib\">

## Using BEA WebLogic Integration - Business Connect 2.1

Detailed information about this component of WebLogic Integration is available at the following URL: http://edocs.bea.com.

This section provides information about the following known limitations:

- WebLogic Integration Business Connect Server UI displays incorrectly when it receives a SOAP fault
- WebLogic Integration Business Connect throws Nullpointer Exception during Partner removal /update
- WebLogic Integration trading partners do not support POP and SMTP transports
- WebLogic Integration trading partners do not support document encryption
- WebLogic Integration trading partners do not import certificates as part of the company profile
- WebLogic Integration trading partners require certificates in DER-encoded binary X.509 format

- WebLogic Integration trading partners do not support synchronous acknowledgments (MDNs)
- Ignore the Agent Configuration fields on the Monitoring tab
- Required and recommended operating system patches
- Tuning capability
- Zeros in local IP address
- Temp directory created on FTP server
- Limitation when upgrading evaluation license key to a production license key
- WebLogic Integration Business Connect accepts only "application/octet-stream" as MIMEContentType for binary payloads in outbound MCDs

## WebLogic Integration - Business Connect Server UI displays incorrectly when it receives a SOAP fault

When WebLogic Integration - Business Connect receives a SOAP fault, the server window displays the word *Acknowledged*, which is misleading. The Tracker UI window, as well as the Server Log, displays *SOAP Fault* correctly. WebLogic Integration - Business Connect also sends back a *NACK* (Negative Acknowledgment).

### WebLogic Integration - Business Connect throws Nullpointer Exception during Partner removal /update

If you remove a partner and add a partner back during the server startup process, you can get NullPointer exceptions because the outboundAgent has not completely started up. Do not delete and re-add a partner during the server startup cycle.

## WebLogic Integration trading partners do not support POP and SMTP transports

Although WebLogic Integration - Business Connect supports ebXML trading with bundled HTTP, bundled HTTPS, SMTP, or POP transport, only HTTP and HTTPS are supported with a WebLogic Integration trading partner. Do not configure the POP or SMTP transport if you are exchanging documents with a WebLogic Integration trading partner.

### WebLogic Integration trading partners do not support document encryption

WebLogic Integration trading partners do not support document encryption. Turn off document encryption by clearing the encrypt documents check box on the Partner Profile window Security tab. For secure transport, use the HTTPS transport protocol.

## WebLogic Integration trading partners do not import certificates as part of the company profile

When a WebLogic Integration trading partner imports a company profile that was exported from WebLogic Integration - Business Connect, the certificate information is not imported. Therefore, when distributing a certificate to a WebLogic Integration trading partner, you must export the certificate to a file. The WebLogic Integration trading partner can then import the certificate independently of the company profile.

## WebLogic Integration trading partners require certificates in DER-encoded binary X.509 format

When exporting a certificate to a file for use by a WebLogic Integration trading partner, you must select the DER-encoded binary X.509 (.cer) format.

## WebLogic Integration trading partners do not support synchronous acknowledgments (MDNs)

WebLogic Integration trading partners do not support synchronous acknowledgments (MDNs). Do not select the Request Synchronous Acknowledgement option on the Partner Profile Security Tab.

#### Ignore the Agent Configuration fields on the Monitoring tab

The Agent Configuration fields on the Monitoring tab of the Preferences window are associated with a feature that is not supported. Ignore these fields.

#### Required and recommended operating system patches

Patches for the following operating systems are recommended or required before installing:

- IBM AIX 4.3.3
- Hewlett-Packard HP-UX 11.0
- Sun Solaris 2.6, 7, and 8

Details about the patches required for each operating system are provided in the following sections.

#### **IBM AIX 4.3.3**

To obtain the JDK and the latest JDK patch for IBM AIX 4.3.3, visit the IBM Java Technology Web page at the following URL:

http://www.ibm.com/developerworks/java/jdk/aix/index.html

| Java                   | 1.3.0                          |  |
|------------------------|--------------------------------|--|
| AIX                    | version 4.3.3                  |  |
| LPP Name               | Java_dev2                      |  |
| Installation directory | /usr/java_dev2                 |  |
| Latest update          | PTF 7 IY12075 (ca130-20001124) |  |

#### HEWLETT-PACKARD HP-UX 11.0

To obtain the required patches, visit the Hewlett-Packard IT Resource Center at the following URL:

http://www.itresourcecenter.hp.com

The following patches are available:

| ■ PHCO_19666 | ■ PHKL_22589 | ■ PHSS_21959 |
|--------------|--------------|--------------|
| ■ PHCO_22314 | ■ PHSS_17535 | ■ PHNE_22086 |
| ■ PHCO_22314 | ■ PHSS_17535 | ■ PHNE_22086 |
| ■ PHKL_18543 | ■ PHSS_21982 | ■ PHSS_20863 |
| ■ PHKL_20016 | ■ PHSS_22341 |              |

SUN SOLARIS 2.6, 7, AND 8

To obtain the required patches, visit SunSolve Online at the following URL: http://www.sunsolve.com

The following table describes the available patches.

| Version   | Patch ID  | Note        | See<br>Footnotes | Description                                  |
|-----------|-----------|-------------|------------------|----------------------------------------------|
| 2.6 (5.6) | 107733-06 | Required    | _                | Linker Patch                                 |
| 2.6 (5.6) | 105568-17 | Required    |                  | Libthread Patch                              |
| 2.6 (5.6) | 105210-27 | Required    |                  | LibC Patch                                   |
| 2.6 (5.6) | 106040-13 | Required    |                  | X Input & Output Method Patch                |
| 2.6 (5.6) | 105633-38 | Required    | 1, 4, 5          | OpenWindows 3.6: Xsun Patch                  |
| 2.6 (5.6) | 106409-01 | Required    | 2                | Fixes the Chinese TrueType fonts             |
| 2.6 (5.6) | 108091-03 | Required    | 3                | SunOS 5.6: fatal error in ISO8859-01 Locales |
| 2.6 (5.6) | 106842-09 | Required    | 4                | Euro currency support                        |
| 2.6 (5.6) | 106841-01 | Required    | 4                | Keytables Patch                              |
| 2.6 (5.6) | 105181-20 | Required    |                  | Kernel Update (socket close/hang)            |
| 2.6 (5.6) | 105669-10 | Recommended | _                | CDE 1.2: libDTSvc Patch (dtmail)             |
| 2.6 (5.6) | 105284-33 | Recommended |                  | Motif 1.2.7: Run-time library patch          |

| Version   | Patch ID  | Note     | See<br>Footnotes | Description                                  |
|-----------|-----------|----------|------------------|----------------------------------------------|
| 2.6 (5.6) | 105591-09 | Required | —                | C++ shared library patch                     |
| 2.6 (5.6) | 106125-09 | Required | _                | Patch for patchadd and patchrm               |
| 7 (5.7)   | 106980-10 | Required | _                | Libthread Patch                              |
| 7 (5.7)   | 107636-03 | Required | _                | X Input & Output Method Patch                |
| 7 (5.7)   | 108376-07 | Required | 1,5              | OpenWindows 3.6.1 Xsun Patch                 |
| 7 (5.7)   | 107153-01 | Required | 1                | Replaces bad font in zh.GBK locale           |
| 7 (5.7)   | 106541-11 | Required | _                | Kernel update                                |
| 7 (5.7)   | 107544-03 | Required | _                | To be used with Kernel update patch          |
| 7 (5.7)   | 109104-01 | Required | _                | To be used with Kernel update patch          |
| 7 (5.7)   | 106950-09 | Required | _                | Linker Patch                                 |
| 7 (5.7)   | 106327-08 | Required | _                | Shared library patch for C++                 |
| 7 (5.7)   | 106300-09 | Required | _                | Patch for C++                                |
| 7 (5.7)   | 107081-20 | Required | _                | Motif 1.2 and Motif 2.1 patch                |
| 8 (5.8)   | 108940-07 | Required | _                | Motif 2.1 patch available soon from SunSolve |

#### FOOTNOTES:

- 1. This patch is required in Asian locales.
- 2. This patch is required to display traditional Chinese characters in Swing applications.
- 3. This patch is required for any locale in which the ISO8859-1 or ISO8859-15 character encoding is used.
- 4. This patch is required for support of Euro currency.
- 5. Required for running Java Compatibility Kit tests.

We recommend applying the Libthread patch last.

### **Tuning capability**

In addition to the document tuning capabilities available on the Company Profile Tuning tab, values in the vm.properties file in the installation directory can be adjusted to affect application performance. We recommend that you first contact technical support before changing values in this file. We also recommend that you make a copy of the file for backup purposes before making any changes. For example, you can make a copy of the file and name it vm.properties.original.

### Zeros in local IP address

In the server.log file, the local IP address is represented by a series of zeros. For example:

- 08:47:30.904 EVENT Started SocketListener on 0.0.0.0/0.0.0:4080
- 08:47:30.904 EVENT Stopped SocketListener on 0.0.0.0/0.0.0:4080

### Temp directory created on FTP server

The application creates a temp directory on the FTP server when polling the server for inbound documents. The application does this to make sure inbound documents are retrieved properly.

#### Limitation when upgrading evaluation license key to a production license key

When you upgrade WebLogic Integration - Business Connect evaluation license key to production license key, all inbound/outbound protocol information of Company/Partner profile is lost, and the status of all active Company/Partners are set to inactive.

### WebLogic Integration - Business Connect accepts only "application/octet-stream" as MIMEContentType for binary payloads in outbound MCDs

WebLogic Integration - Business Connect accepts only "application/octet-stream" as the value of MIMEContentType for binary payloads in outbound MCDs. When you create an outbound MCD, set the binary payload value to "application/octet-stream" for the MIMEContentType. WebLogic Integration - Business Connect rejects any nonstandard type or subtype, such as application/binary, for the MIMEContentType of an outbound MCD; however, these types are accepted for inbound ebXML messages.

## **BEA Developer Center**

Visit the BEA Developer Center to obtain helpful resources that you might find useful when creating your WebLogic Integration applications. Additional development tools, ideas, and programming tips are continuously added to this site, which we encourage you to visit often.

You can reach the BEA Developer Center at the following URL:

http://developer.bea.com/index.jsp

## **Contacting BEA Customer Support**

If you have questions about this release of the WebLogic Integration software, if you encounter problems while installing and running the software, or if you need to obtain patches, contact the BEA Customer Support Center at the following URL:

http://www.bea.com/support

You can also contact your BEA Customer Support Center by using the contact information provided on the Customer Support Card, which is included in the product package.

When contacting your BEA Customer Support Center, be prepared to provide the following information:

- Your name, e-mail address, phone number, and fax number
- Name and address of your company
- Your machine type and authorization codes
- Name and release of the product you are using
- Description of the problem and the content of pertinent error messages